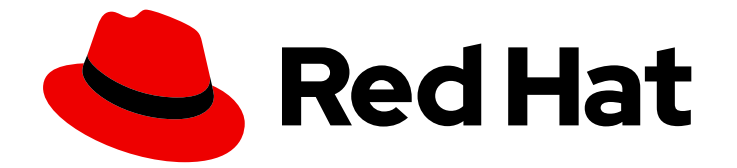

# Red Hat Enterprise Linux 9

# SELinux の使用

Security-Enhanced Linux (SELinux) を使用して、ユーザーやプロセスがファイルや デバイスに対して不正な操作を実行できないようにします。

Last Updated: 2024-06-26

Security-Enhanced Linux (SELinux) を使用して、ユーザーやプロセスがファイルやデバイスに対し て不正な操作を実行できないようにします。

# 法律上の通知

Copyright © 2024 Red Hat, Inc.

The text of and illustrations in this document are licensed by Red Hat under a Creative Commons Attribution–Share Alike 3.0 Unported license ("CC-BY-SA"). An explanation of CC-BY-SA is available at

http://creativecommons.org/licenses/by-sa/3.0/

. In accordance with CC-BY-SA, if you distribute this document or an adaptation of it, you must provide the URL for the original version.

Red Hat, as the licensor of this document, waives the right to enforce, and agrees not to assert, Section 4d of CC-BY-SA to the fullest extent permitted by applicable law.

Red Hat, Red Hat Enterprise Linux, the Shadowman logo, the Red Hat logo, JBoss, OpenShift, Fedora, the Infinity logo, and RHCE are trademarks of Red Hat, Inc., registered in the United States and other countries.

Linux ® is the registered trademark of Linus Torvalds in the United States and other countries.

Java ® is a registered trademark of Oracle and/or its affiliates.

XFS ® is a trademark of Silicon Graphics International Corp. or its subsidiaries in the United States and/or other countries.

MySQL<sup>®</sup> is a registered trademark of MySQL AB in the United States, the European Union and other countries.

Node.js ® is an official trademark of Joyent. Red Hat is not formally related to or endorsed by the official Joyent Node.js open source or commercial project.

The OpenStack ® Word Mark and OpenStack logo are either registered trademarks/service marks or trademarks/service marks of the OpenStack Foundation, in the United States and other countries and are used with the OpenStack Foundation's permission. We are not affiliated with, endorsed or sponsored by the OpenStack Foundation, or the OpenStack community.

All other trademarks are the property of their respective owners.

## 概要

SELinux を設定することで、システムのセキュリティーを強化できます。SELinux は強制アクセス 制御 (MAC) の実装であり、追加のセキュリティー層を提供します。SELinux ポリシーは、ユー ザーとプロセスがシステム上のファイルと対話する方法を定義します。特定の SELinux で制限され たユーザーにマッピングすることで、どのユーザーがどのアクションを実行できるかを制御できま す。

# 目次

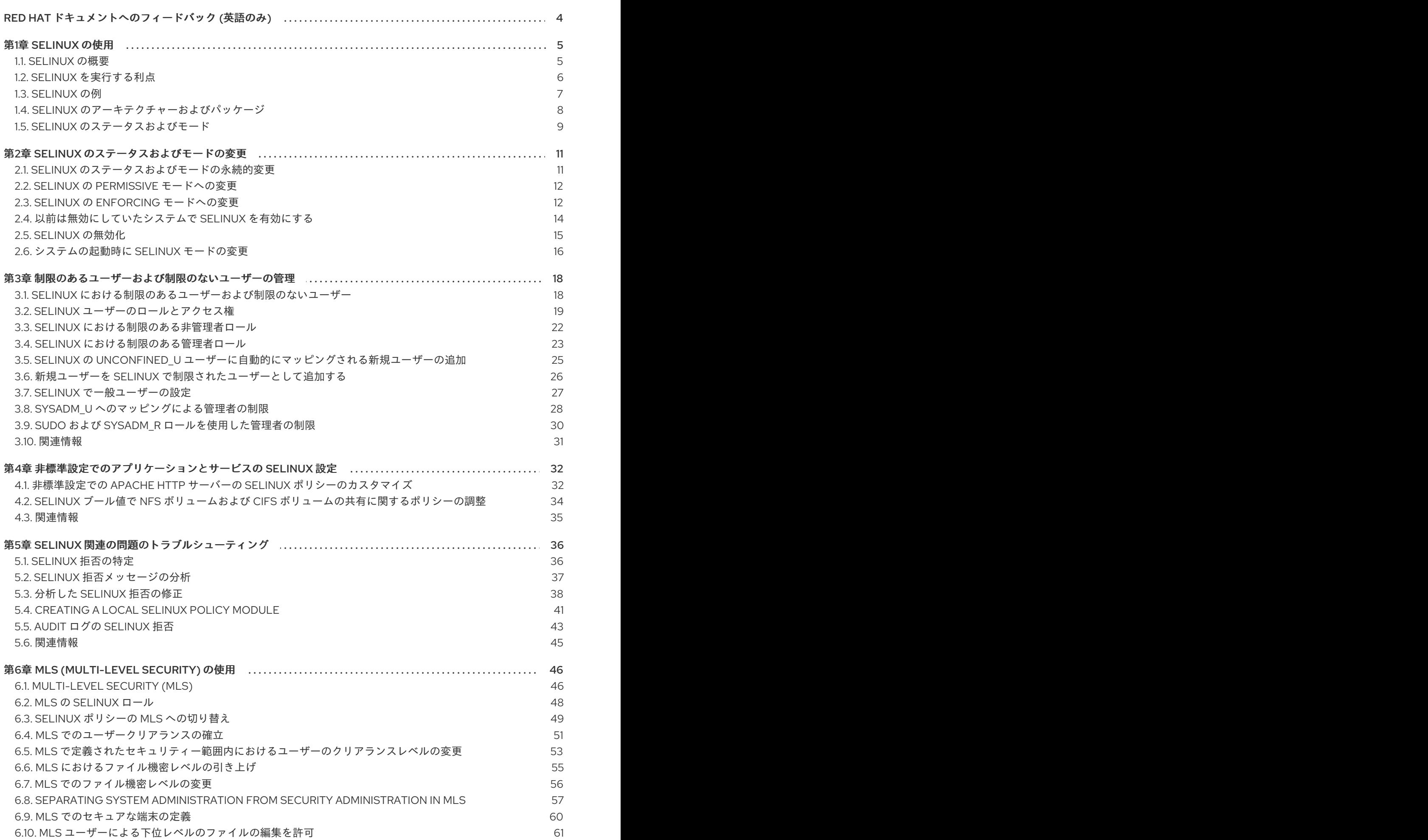

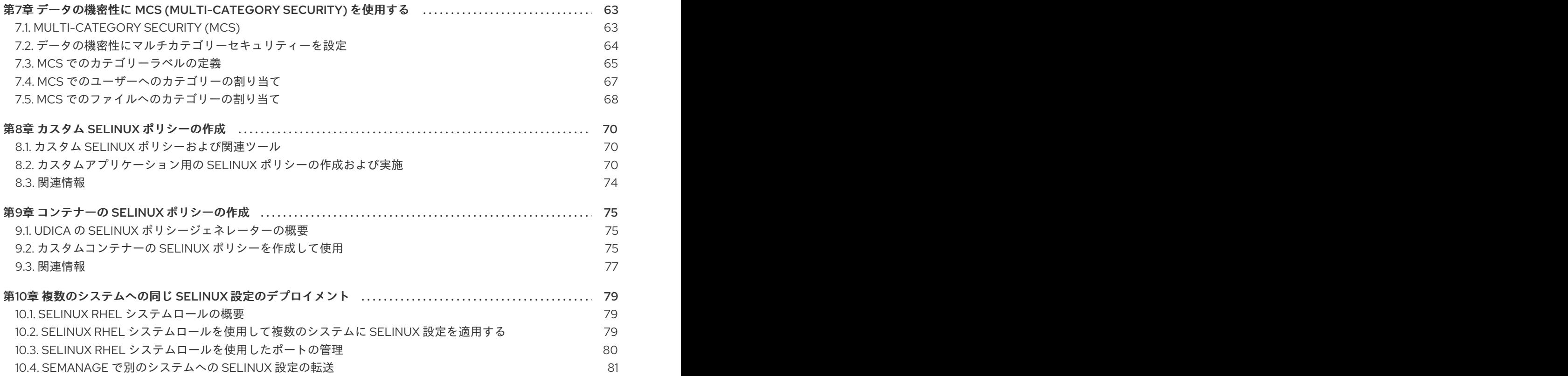

# RED HAT ドキュメントへのフィードバック (英語のみ)

<span id="page-7-0"></span>Red Hat ドキュメントに関するご意見やご感想をお寄せください。また、改善点があればお知らせくだ さい。

#### Jira からのフィードバック送信 (アカウントが必要)

- 1. [Jira](https://issues.redhat.com/projects/RHELDOCS/issues) の Web サイトにログインします。
- 2. 上部のナビゲーションバーで Create をクリックします。
- 3. Summary フィールドにわかりやすいタイトルを入力します。
- 4. Description フィールドに、ドキュメントの改善に関するご意見を記入してください。ドキュ メントの該当部分へのリンクも追加してください。
- 5. ダイアログの下部にある Create をクリックします。

# 第1章 SELINUX の使用

<span id="page-8-0"></span>Security Enhanced Linux (SELinux) は、新たにシステムセキュリティーの層を提供します。SELinux は、基本的に次の質問に答えます。May <subject> do <action> to <object>?。以下に例を示しま す。Web サーバーが、ユーザーのホームディレクトリーにあるファイルにアクセスできる可能性があり ますか ?

### <span id="page-8-1"></span>1.1. SELINUX の概要

ユーザー、グループ、およびその他のアクセス権に基づいた標準のアクセスポリシーは Discretionary Access Control (DAC) として知られており、システム管理者が、包括的で詳細なセキュリティーポリ シー (たとえば、特定のアプリケーションではログファイルの表示だけを許可し、その他のアプリケー ションではログファイルに新しいデータを追加するのを許可するなど) を作成することはできません。

Security Enhanced Linux (SELinux) は Mandatory Access Control (MAC) を実装します。それぞれのプ ロセスおよびシステムリソースには、SELinux コンテキスト と呼ばれる特別なセキュリティーラベルが あります。SELinux コンテキストは SELinux ラベル として参照されることがありますが、システムレ ベルの詳細を抽象化し、エンティティーのセキュリティープロパティーに焦点を当てた識別子です。こ れにより、SELinux ポリシーでオブジェクトを参照する方法に一貫性を持たせ、他の識別方法に含まれ る曖昧さがなくなりました。たとえば、バインドマウントを使用するシステムで、ファイルに、有効な パス名を複数設定できます。

SELinux ポリシーは、プロセスが、互いに、またはさまざまなシステムリソースと相互作用する方法を 定義する一連のルールにこのコンテキストを使用します。デフォルトでは、最初にルールが明示的にア クセスを許可し、その後ポリシーが任意の対話を許可します。

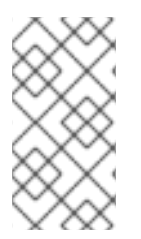

#### 注記

SELinux ポリシールールが DAC ルールの後に確認されている点に注意してください。 DAC ルールがアクセスを拒否すると、SELinux ポリシールールは使用されません。これ は、従来の DAC ルールがそのアクセスを拒否すると、SELinux 拒否がログに記録されな いということを示しています。

SELinux コンテキストには、複数のフィールド (ユーザー、ロール、タイプ、セキュリティーレベル) が あります。プロセスとシステムリソースとの間で許可される相互作用を定義する最も一般的なポリシー ルールは、完全な SELinux コンテキストではなく、SELinux タイプを使用するため、SELinux ポリシー では、SELinux のタイプ情報がおそらく最も重要です。SELinux のタイプの名前は、最後に **\_t** が付きま す。たとえば、Web サーバーのタイプ名は **httpd\_t** です。**/var/www/html/** にあるファイルおよびディ レクトリーのタイプコンテキストは、通常 **httpd\_sys\_content\_t** です。**/tmp** および **/var/tmp/** にある ファイルおよびディレクトリーのタイプコンテキストは、通常 **tmp\_t** です。Web サーバーポートのタ イプコンテキストは **http\_port\_t** です。

Apache (**httpd\_t** として実行する Web サーバープロセス) を許可するポリシールールがあります。この ルールでは、通常 **/var/www/html/** にあるコンテキストを持つファイルおよびディレクトリーと、その 他の Web サーバーディレクトリー (**httpd\_sys\_content\_t**) へのアクセスを許可します。通常、**/tmp** お よび **/var/tmp/** に含まれるファイルのポリシーには、許可ルールがないため、アクセスは許可されませ ん。SELinux を使用すれば、Apache が危険にさらされ、悪意のあるスクリプトがアクセスを得た場合 でも、**/tmp** ディレクトリーにアクセスすることはできなくなります。

### 図1.1 Apache と MariaDB を安全に実行する SELinux の例

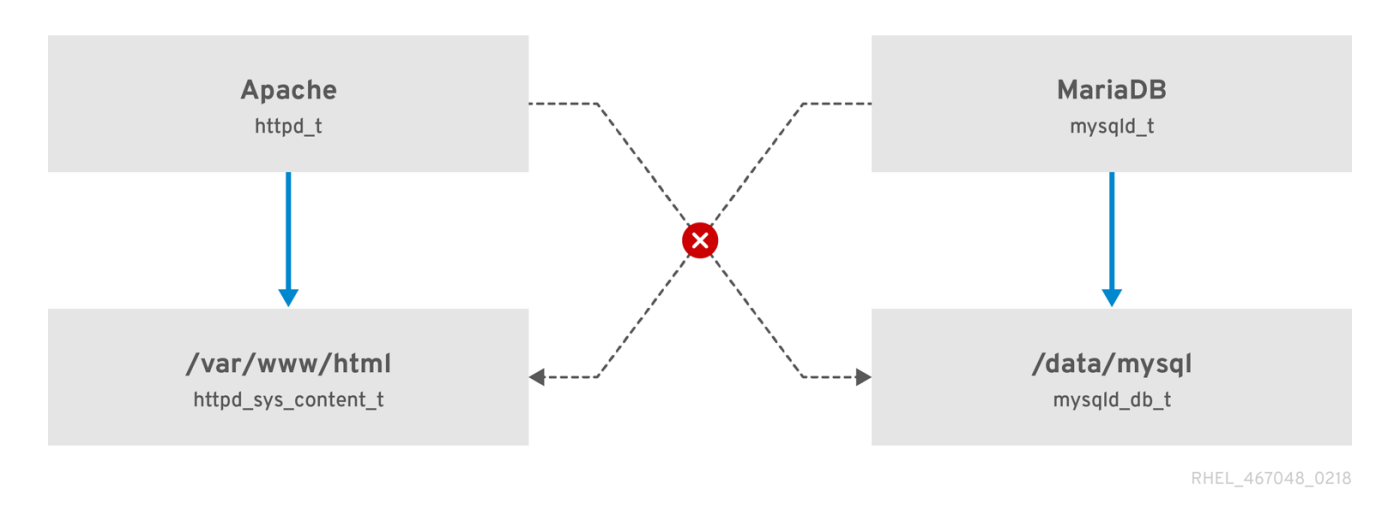

このスキーマが示すように、SELinux は、**httpd\_t** として実行している Apache プロセスが **/var/www/html/** ディレクトリーにアクセスするのは許可しますが、同じ Apache プロセスが **/data/mysql/** ディレクトリーにアクセスするのは拒否します。これは、**httpd\_t** タイプコンテキストと **mysqld\_db\_t** タイプコンテキストに許可ルールがないのが原因です。一方、**mysqld\_t** として実行する MariaDB プロセスは **/data/mysql/** ディレクトリーにアクセスできますが、SELinux により、**mysqld\_t** タイプを持つプロセスが、**httpd\_sys\_content\_t** とラベルが付いた **/var/www/html/** ディレクトリーに アクセスするのは拒否されます。

#### 関連情報

- **apropos selinux** コマンドで表示される man ページの **selinux(8)**
- **selinux-policy-doc** パッケージをインストールしている場合は、**man -k \_selinux** コマンドで 表示された man ページ。
- The SELinux [Coloring](https://people.redhat.com/duffy/selinux/selinux-coloring-book_A4-Stapled.pdf) Book、SELinux の基本概念をよりよく理解するのに役立ちます。
- [SELinux](http://selinuxproject.org/page/FAQ) Wiki FAQ

# <span id="page-9-0"></span>1.2. SELINUX を実行する利点

SELinux は、次のような利点を提供します。

- プロセスとファイルにはすべてラベルが付いています。SELinux ポリシーにより、プロセスが ファイルと相互作用する方法と、プロセスが互いに相互作用する方法が定義されます。アクセ スは、それを特別に許可する SELinux ポリシールールが存在する場合に限り許可されます。
- アクセス制御がより詳細に設定できるようになりました。SELinux のアクセスは、ユーザーの 裁量と、Linux のユーザー ID およびグループ ID に基づいて制御される従来の UNIX アクセス権 だけでなく、SELinux のユーザー、ロール、タイプなど (必要に応じてセキュリティーレベル も) の、入手可能なすべての情報に基づいて決定されます。
- SELinux ポリシーは管理者が定義し、システム全体に適用されます。
- 権限昇格攻撃に対する軽減策が向上しました。プロセスはドメインで実行するため、互いに分 離しています。SELinux ポリシールールは、プロセスがどのようにファイルやその他のプロセ スにアクセスするかを定義します。プロセスへのアクセスが不正に行われても、攻撃者は、そ のプロセスの通常の機能と、そのプロセスがアクセスするように設定されているファイルにし かアクセスできません。たとえば、Apache HTTP Server へのアクセスが不正に行われても、そ

のアクセスを許可する特別な SELinux ポリシールールが追加されたり、設定された場合を除 き、ユーザーのホームディレクトリーにあるファイルを読み込むプロセスを攻撃者が利用する ことはできません。

● SELinux は、データの機密性と完全性、並びに信頼されていない入力からの保護プロセスを強 化するのに使用できます。

ただし、SELinux は以下の機能とは異なります。

- ウイルス対策ソフトウェア
- パスワード、ファイアウォールなどのセキュリティーシステムの代替
- 一体型のセキュリティーソリューション

SELinux は、既存のセキュリティーソリューションを強化するために作られており、代わりに使用され るものではありません。SELinux を実行している場合でも、ソフトウェアを最新の状態にする、推測が 困難なパスワードを使用する、ファイアウォールを使用するなど、優れたセキュリティー対策を続ける ことが重要です。

### <span id="page-10-0"></span>1.3. SELINUX の例

以下の例は、SELinux がどのようにセキュリティーを向上するかを説明します。

- デフォルトのアクションは拒否です。アクセスを許可する SELinux のポリシールール (ファイ ルを開くプロセスなど) が存在しない場合は、アクセスが拒否されます。
- SELinux は、Linux ユーザーに制限をかけられます。SELinux ポリシーには、制限がかけられた SELinux ユーザーが多数含まれます。Linux ユーザーを、制限がかけられた SELinux ユーザー にマッピングして、SELinux ユーザーに適用されているセキュリティールールおよびメカニズ ムを利用できます。たとえば、Linux ユーザーを SELinux **user\_u** ユーザーにマッピングする と、その Linux ユーザーは、**sudo** や **su** などの setuid (set user ID) アプリケーションを実行で きなくなります。
- プロセスとデータの分離が向上します。SELinux ドメイン の概念により、特定のファイルや ディレクトリーにアクセスできるプロセスの定義が可能になります。たとえば、SELinux を実 行している場合に、(許可が設定されていない限り) 攻撃者は Samba サーバーを危険にさらすこ とはできず、その Samba サーバーを攻撃ベクトルとして使用して、その他のプロセス (MariaDB など) が使用するファイルの読み書きを行うことはできません。
- SELinux は、設定ミスによるダメージを軽減します。ドメインネームシステム (DNS) サーバー は、多くの場合、ゾーン転送で相互に情報をレプリケートします。攻撃者は、ゾーン転送を使 用して、虚偽の情報で DNS サーバーを更新できます。RHEL で Berkeley Internet Name Domain (BIND) を DNS サーバーとして実行している場合、管理者がゾーン転送を実行できる サーバーを制限するのを忘れた場合でも、デフォルトの SELinux ポリシーによってゾーンファ イルの更新が妨げられます。 [\[1\]](#page-13-0) BIND **named** のデーモン自体、およびその他のプロセスによっ て、ゾーン転送を使用します。
- <span id="page-10-1"></span>● SELinux を使用しない場合、攻撃者は脆弱性を悪用して Apache Web サーバーのパストラバー サルを行い、**../** などの特別な要素を使用してファイルシステムに保存されているファイルや ディレクトリーにアクセスできます。SELinux を enforcing モードで実行しているサーバーに 対して攻撃者が攻撃を試みた場合、SELinux は、**httpd** プロセスがアクセスしてはならないファ イルへのアクセスを拒否します。SELinux はこのタイプの攻撃を完全にブロックすることはで きませんが、効果的に緩和します。
- Enforcing モードの SELinux は、非 SMAP プラットフォームでのカーネル NULL ポインター逆

7

参照 Operator の悪用を正常に防止します (CVE-2019-9213)。攻撃者は、null ページのマッピン グをチェックしない **mmap** 関数の脆弱性を利用して、このページに任意のコードを配置しま す。

- **deny ptrace** SELinux ブール値と Enforcing モードの SELinux は、システムを PTRACE\_TRACEME 脆弱性 (CVE-2019-13272) から保護します。このような設定により、攻撃 者が **root** 権限を取得できるシナリオが防止されます。
- nfs export all rw および nfs export all ro SELinux ブール値は、/home ディレクトリーの 偶発的な共有など、ネットワークファイルシステム (NFS) の設定ミスを防ぐための使いやすい ツールを提供します。

#### 関連情報

- SELinux as a security pillar of an operating system [Real-world](https://access.redhat.com/articles/6964380) benefits and examples ナレッジ ベースの記事
- ナレッジベース記事 SELinux [hardening](https://access.redhat.com/articles/7047896) with Ansible
- [selinux-playbooks](https://github.com/fedora-selinux/selinux-playbooks) SELinux ハードニング用の Ansible Playbook を含む Github リポジトリー

# <span id="page-11-0"></span>1.4. SELINUX のアーキテクチャーおよびパッケージ

SELinux は、Linux カーネルに組み込まれる Linux セキュリティーモジュール (LSM) です。カーネルの SELinux サブシステムは、管理者が制御し、システムの起動時に読み込まれるセキュリティーポリシー により動作します。システムにおけるセキュリティー関連の、カーネルレベルのアクセス操作はすべて SELinux により傍受され、読み込んだセキュリティーポリシーのコンテキストに従って検討されます。 読み込んだポリシーが操作を許可すると、その操作は継続します。許可しないと、その操作はブロック され、プロセスがエラーを受け取ります。

アクセスの許可、拒否などの SELinux の結果はキャッシュされます。このキャッシュは、アクセスベク トルキャッシュ (AVC) として知られています。このように結果がキャッシュされると、確認が必要な 量が減るため、SELinux ポリシーのパフォーマンスが向上します。DAC ルールがアクセスを拒否した場 合は、SELinux ポリシールールが適用されないことに注意してください。未加工の監査メッセージのロ グは、行頭に **type=AVC** 文字列が追加されて、**/var/log/audit/audit.log** に記録されます。

RHEL 9 では、システムサービスは **systemd** デーモンにより制御されています。**systemd** はすべての サービスを開始および停止し、ユーザーとプロセスは **systemctl** ユーティリティーを使用して **systemd** と通信します。**systemd** デーモンは、SELinux ポリシーを調べ、呼び出しているプロセスの ラベルと、呼び出し元が管理するユニットファイルのラベルを確認してから、呼び出し元のアクセスを 許可するかどうかを SELinux に確認します。このアプローチにより、システムサービスの開始や停止な どの、重要なシステム機能へのアクセス制御が強化されます。

また、**systemd** デーモンは SELinux Access Manager としても起動します。 **systemctl** を実行している プロセス、または **systemd** に **D-Bus** メッセージを送信したプロセスのラベルを取得します。次に、 デーモンは、プロセスが設定するユニットファイルのラベルを探します。最後に、SELinux ポリシーで プロセスラベルとユニットファイルラベルとの間で特定のアクセスが許可されている場合、**systemd** はカーネルから情報を取得できます。これは、特定のサービスに対して、**systemd** と相互作用を必要 とする、危険にさらされたアプリケーションを SELinux が制限できることを意味します。ポリシー作成 者は、このような粒度の細かい制御を使用して、管理者を制限することもできます。

プロセスが別のプロセスに **D-Bus** メッセージを送信しているときに、この 2 つのプロセスの **D-Bus** 通 信が SELinux ポリシーで許可されていない場合は、システムが **USER\_AVC** 拒否メッセージを出力し、 D-Bus 通信がタイムアウトになります。2 つのプロセス間の D-Bus 通信は双方向に機能することに注意 してください。

### 重要

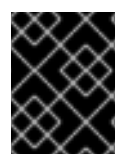

SELinux ラベリングが誤っているために問題が発生するのを回避するには、**systemctl start** コマンドを使用してサービスを開始するようにしてください。

RHEL 9 は、SELinux を使用するための以下のパッケージを提供します。

- ポリシー **selinux-policy-targeted**、**selinux-policy-mls**
- ツール **policycoreutils**、**policycoreutils-gui**、**libselinux-utils**、**policycoreutils-pythonutils**、**setools-console**, **checkpolicy**

# <span id="page-12-0"></span>1.5. SELINUX のステータスおよびモード

SELinux は、3 つのモード (Enforcing、Permissive、または Disabled) のいずれかで実行できます。

- Enforcing モードは、デフォルトのモードで、推奨される動作モードです。SELinux は、 Enforcing モードでは正常に動作し、読み込んだセキュリティーポリシーをシステム全体に強制 します。
- Permissive モードでは、システムは、読み込んだセキュリティーポリシーを SELinux が強制し ているように振る舞い、オブジェクトのラベリングや、アクセスを拒否したエントリーをログ に出力しますが、実際に操作を拒否しているわけではありません。Permissive モードは、実稼 働システムで使用することは推奨されませんが、SELinux ポリシーの開発やデバッグには役に 立ちます。
- Disabled モードを使用することは推奨されません。システムは、SELinux ポリシーの強制を回 避するだけでなく、ファイルなどの任意の永続オブジェクトにラベルを付けなくなり、将来的 に SELinux を有効にすることが難しくなります。

Enforcing モードと Permissive モードとの間を切り替えるには **setenforce** ユーティリティーを使用し てください。**setenforce** で行った変更は、システムを再起動すると元に戻ります。Enforcing モードに 変更するには、Linux の root ユーザーで、**setenforce 1** コマンドを実行します。Permissive モードに 変更するには、**setenforce 0** コマンドを実行します。**getenforce** ユーティリティーを使用して、現在 の SELinux モードを表示します。

# getenforce Enforcing

# setenforce 0 # getenforce Permissive

# setenforce 1 # getenforce Enforcing

Red Hat Enterprise Linux では、システムを Enforcing モードで実行している場合に、個々のドメインを Permissive モードに設定できます。たとえば、httpd t ドメインを Permissive に設定するには、以下の コマンドを実行します。

Permissive ドメインは、システムのセキュリティーを侵害できる強力なツールです。Red Hat は、特定

# semanage permissive -a **httpd\_t**

Permissive ドメインは、システムのセキュリティーを侵害できる強力なツールです。Red Hat は、特定 のシナリオのデバッグ時など、Permissive ドメインを使用する場合は注意することを推奨します。

<span id="page-13-0"></span>[\[1\]](#page-10-1) ホスト名から IP アドレスへのマッピングなど、DNS 情報を含むテキストファイル。

# 第2章 SELINUX のステータスおよびモードの変更

<span id="page-14-0"></span>SELinux が有効になっている場合は、Enforcing モードまたは Permissive モードのいずれかで実行でき ます。以下のセクションでは、これらのモードに永続的に変更する方法を説明します。

### <span id="page-14-1"></span>2.1. SELINUX のステータスおよびモードの永続的変更

SELinux [のステータスおよびモード](#page-12-0) で説明されているように、SELinux は有効または無効にできます。 有効にした場合の SELinux のモードには、Enforcing および Permissive の 2 つがあります。

**getenforce** コマンド、または **sestatus** コマンドを使用して、SELinux が実行しているモードを確認で きます。**getenforce** コマンドは、**Enforcing**、**Permissive**、または **Disabled** を返します。

**sestatus** コマンドは SELinux のステータスと、使用されている SELinux ポリシーを返します。

\$ sestatus SELinux status: enabled SELinuxfs mount: /sys/fs/selinux SELinux root directory: /etc/selinux Loaded policy name: targeted Current mode: enforcing Mode from config file: enforcing Policy MLS status: enabled Policy deny\_unknown status: allowed Memory protection checking: actual (secure) Max kernel policy version: 31

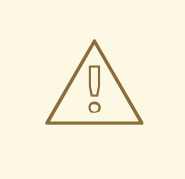

# 警告

Permissive モードで SELinux を実行すると、ユーザーやプロセスにより、さまざま なファイルシステムオブジェクトのラベルが間違って設定される可能性がありま す。SELinux が無効になっている間に作成されたファイルシステムのオブジェクト には、ラベルが追加されません。ただし、SELinux では、ファイルシステムオブ ジェクトのラベルが正しいことが必要になるため、これにより Enforcing モードに 変更したときに問題が発生します。

SELinux では、誤ったラベル付けやラベル付けされていないファイルが問題を引き 起こすことを防ぐため、Disabled 状態から Permissive モードまたは Enforcing モー ドに変更すると、ファイルシステムのラベルが自動的に再設定されます。root で **fixfiles -F onboot** コマンドを使用して、**-F** オプションを含む **/.autorelabel** ファイ ルを作成し、次回のシステムの再起動時にファイルに再ラベル付けされるようにし ます。

再ラベル付けのためにシステムを再起動する前に、**enforcing=0** カーネルオプショ ンを使用するなどして、システムが Permissive モードで起動することを確認しま す。これにより、**selinux-autorelabel** サービスを起動する前に、**systemd** が必要 とするラベルのないファイルがシステムにある場合に、システムが起動に失敗する ことを防ぎます。詳細は、[RHBZ#2021835](https://bugzilla.redhat.com/show_bug.cgi?id=2021835) を参照してください。

# <span id="page-15-2"></span><span id="page-15-0"></span>2.2. SELINUX の PERMISSIVE モードへの変更

以下の手順を使用して、SELinux モードを永続的に Permissive に変更します。SELinux を Permissive モードで実行していると、SELinux ポリシーは強制されません。システムは動作し続け、SELinux がオ ペレーションを拒否せず AVC メッセージをログに記録できるため、このログを使用して、トラブル シューティングやデバッグ、ならびに SELinux ポリシーの改善に使用できます。この場合、各 AVC は 一度だけログに記録されます。

#### 前提条件

- **selinux-policy-targeted** パッケージ、**libselinux-utils** パッケージ、および **policycoreutils** パッケージがインストールされている。
- **selinux=0** または **enforcing=0** カーネルパラメーターは使用されません。

#### 手順

1. 任意のテキストエディターで **/etc/selinux/config** ファイルを開きます。以下に例を示します。

# vi /etc/selinux/config

2. **SELINUX=permissive** オプションを設定します。

# This file controls the state of SELinux on the system.

# SELINUX= can take one of these three values:

- # enforcing SELinux security policy is enforced.
- # permissive SELinux prints warnings instead of enforcing.
- # disabled No SELinux policy is loaded.
- SELINUX=permissive

# SELINUXTYPE= can take one of these two values:

- # targeted Targeted processes are protected,
- # mls Multi Level Security protection.
- SELINUXTYPE=targeted
- 3. システムを再起動します。

# reboot

#### 検証

1. システムの再起動後に、**getenforce** コマンドが **Permissive** を返すことを確認します。

\$ getenforce Permissive

# <span id="page-15-1"></span>2.3. SELINUX の ENFORCING モードへの変更

以下の手順に従って、SELinux を Enforcing モードに切り替えます。SELinux を Enforcing モードで実 行している場合は、SELinux ポリシーが強制され、SELinux ポリシールールに基づいてアクセスが拒否 されます。RHEL では、システムに SELinux を最初にインストールした時に、Enforcing モードがデ フォルトで有効になります。

#### 前提条件

- **selinux-policy-targeted** パッケージ、**libselinux-utils** パッケージ、および **policycoreutils** パッケージがインストールされている。
- **selinux=0** または **enforcing=0** カーネルパラメーターは使用されません。

#### 手順

1. 任意のテキストエディターで **/etc/selinux/config** ファイルを開きます。以下に例を示します。

# vi /etc/selinux/config

2. **SELINUX=enforcing** オプションを設定します。

# This file controls the state of SELinux on the system. # SELINUX= can take one of these three values: # enforcing - SELinux security policy is enforced. # permissive - SELinux prints warnings instead of enforcing. # disabled - No SELinux policy is loaded. SELINUX=enforcing # SELINUXTYPE= can take one of these two values: # targeted - Targeted processes are protected, # mls - Multi Level Security protection. SELINUXTYPE=targeted

3. 変更を保存して、システムを再起動します。

# reboot

次にシステムを起動する際に、SELinux はシステム内のファイルおよびディレクトリーのラベ ルを再設定し、SELinux が無効になっている間に作成したファイルおよびディレクトリーに SELinux コンテキストを追加します。

#### 検証

1. システムの再起動後に、**getenforce** コマンドが **Enforcing** を返すことを確認します。

\$ getenforce Enforcing

# 注記

Enforcing モードに変更したあと、SELinux ポリシールールが間違っていたか、設定され ていなかったため、SELinux が一部のアクションを拒否する場合があります。SELinux に拒否されるアクションを表示するには、root で以下のコマンドを実行します。

# ausearch -m AVC, USER\_AVC, SELINUX\_ERR, USER\_SELINUX\_ERR -ts today

**setroubleshoot-server** パッケージがインストールされている場合は、次のコマンドも 使用できます。

# grep "SELinux is preventing" /var/log/messages

SELinux が有効で、Audit デーモン (**auditd**) がシステムで実行していない場合 は、**dmesg** コマンドの出力で SELinux メッセージを検索します。

# dmesg | grep -i -e type=1300 -e type=1400

詳細は [Troubleshooting](#page-43-0) problems related to SELinux を参照してください。

# <span id="page-17-0"></span>2.4. 以前は無効にしていたシステムで SELINUX を有効にする

SELinux が無効になっていたシステムで、SELinux を有効にする際に、システムが起動できない、プロ セスが失敗するなどの問題を回避するには、この手順に従ってください。

# 警告

Permissive モードで SELinux を実行すると、ユーザーやプロセスにより、さまざま なファイルシステムオブジェクトのラベルが間違って設定される可能性がありま す。SELinux が無効になっている間に作成されたファイルシステムのオブジェクト には、ラベルが追加されません。ただし、SELinux では、ファイルシステムオブ ジェクトのラベルが正しいことが必要になるため、これにより Enforcing モードに 変更したときに問題が発生します。

SELinux では、誤ったラベル付けやラベル付けされていないファイルが問題を引き 起こすことを防ぐため、Disabled 状態から Permissive モードまたは Enforcing モー ドに変更すると、ファイルシステムのラベルが自動的に再設定されます。

再ラベル付けのためにシステムを再起動する前に、**enforcing=0** カーネルオプショ ンを使用するなどして、システムが Permissive モードで起動することを確認しま す。これにより、**selinux-autorelabel** サービスを起動する前に、**systemd** が必要 とするラベルのないファイルがシステムにある場合に、システムが起動に失敗する ことを防ぎます。詳細は、[RHBZ#2021835](https://bugzilla.redhat.com/show_bug.cgi?id=2021835) を参照してください。

### 手順

- 1. SELinux を Permissive モードで有効にします。詳細は Permissive [モードへの変更](#page-15-2) を参照して ください。
- 2. システムを再起動します。

# reboot

- 3. SELinux 拒否メッセージを確認します。詳細は、SELinux [拒否の特定](#page-39-1) を参照してください。
- 4. 次の再起動時に、ファイルが再ラベル付けされていることを確認します。

# fixfiles -F onboot

警告

これにより、**-F** オプションを含む **/.autorelabel** ファイルが作成されます。

は、[RHBZ#2021835](https://bugzilla.redhat.com/show_bug.cgi?id=2021835) を参照してください。

ている場合に、システムが起動に失敗することを防ぎます。詳細

**fixfiles -F onboot** コマンドを入力する前に、必ず Permissive モードに切り 替えてください。これにより、ラベルのないファイルがシステムに含まれ

デフォルトでは、**autorelabel** はシステムで使用可能な CPU コアと同じ数のスレッドを並列に 使用します。ラベルの自動再設定中に単一のスレッドのみを使用するには、**fixfiles -T 1 onboot** コマンドを使用します。

5. 拒否がない場合は、Enforcing [モードに切り替えます。詳細は](#page-20-0) システムの起動時に SELinux モードの変更 を参照してください。

#### 検証

1. システムの再起動後に、**getenforce** コマンドが **Enforcing** を返すことを確認します。

\$ getenforce Enforcing

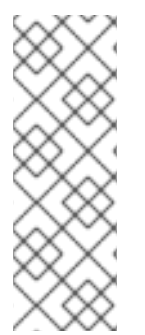

#### 注記

Enforcing モードで SELinux を使用してカスタムアプリケーションを実行するには、次 のいずれかのシナリオを選択してください。

- unconfined service t ドメインでアプリケーションを実行します。
- [アプリケーションに新しいポリシーを記述します。詳細は、カスタム](#page-75-0) SELinux ポリシーの作成 のセクションを参照してください。

#### 関連情報

[SELinux](#page-12-0) states and modes section covers temporary changes in modes.

SELinux を無効にすると、システムは SELinux ポリシーを読み込まません。その結果、システムは

## <span id="page-18-0"></span>2.5. SELINUX の無効化

SELinux を無効にすると、システムは SELinux ポリシーを読み込まません。その結果、システムは SELinux ポリシーを強制せず、アクセスベクターキャッシュ(AVC)メッセージをログに記録しません。 したがって、SELinux [を実行する利点](#page-9-0) はすべて失われます。

弱いセキュリティーが重大なリスクを課さないパフォーマンスに敏感なシステムなど、特定のシナリオ を除き、SELinux を無効にしないでください。

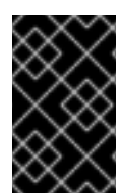

#### 重要

シナリオで実稼働環境でデバッグを実行する必要がある場合は、SELinux を永続的に無 効にする代わりに、一時的に Permissive モードを使用します。Permissive モードの詳細 は Permissive [モードへの変更](#page-15-2) を参照してください。

#### 前提条件

**grubby** パッケージがインストールされている。

\$ rpm -q grubby grubby-**<version>**

#### 手順

1. ブートローダーを設定して、カーネルコマンドライン に **selinux=0** を追加します。

\$ sudo grubby --update-kernel ALL --args selinux=0

2. システムを再起動します。

\$ reboot

#### 検証

再起動したら、**getenforce** コマンドが **Disabled** を返すことを確認します。

\$ getenforce Disabled

# <span id="page-19-0"></span>2.6. システムの起動時に SELINUX モードの変更

システムの起動時に、SELinux の実行方法を変更するカーネルパラメーターを設定できます。

#### enforcing=0

このパラメーターを設定すると、システムを起動する際に、Permissive モードで起動します。これ は、問題のトラブルシューティングを行うときに便利です。ファイルシステムの破損がひどい場合 は、Permissive モードを使用することが、問題を検出するための唯一の選択肢となるかもしれませ ん。また、Permissive モードでは、ラベルの作成が適切に行われます。このモードで作成した AVC メッセージは、Enforcing モードと同じになるとは限りません。

Permissive モードでは、一連の同じ拒否の最初の拒否のみが報告されます。一方、Enforcing モード では、ディレクトリーの読み込みに関する拒否が発生し、アプリケーションが停止する場合がしま す。Permissive モードでは、表示される AVC メッセージは同じですが、アプリケーションは、ディ レクトリー内のファイルを読み続け、拒否が発生するたびに AVC を取得します。

<span id="page-20-0"></span>selinux=0

このパラメーターにより、カーネルは、SELinux インフラストラクチャーのどの部分も読み込まな いようになります。init スクリプトは、システムが **selinux=0** パラメーターで起動したことを認識 し、**/.autorelabel** ファイルのタイムスタンプを変更します。これにより、次回 SELinux を有効にし てシステムを起動する際にシステムのラベルが自動的に再設定されます。

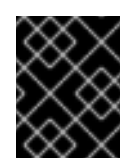

#### 重要

Red Hat では、**selinux=0** パラメーターを使用することは推奨されません。システム をデバッグする場合は、Permissive モードを使用することが推奨されます。

autorelabel=1

このパラメーターにより、システムで、以下のコマンドと同様の再ラベルが強制的に行われます。

# touch /.autorelabel # reboot

ファイルシステムに間違ったラベルが付いたオブジェクトが大量に含まれる場合は、システムを Permissive モードで起動して自動再ラベルプロセスを正常に実行します。

#### 関連情報

**checkreqprot** などの追加の SELinux 関連のカーネル起動パラメーターは、**kernel-doc** パッ ケージと一緒にインストールされる **/usr/share/doc/kerneldoc-<KERNEL\_VER>/Documentation/admin-guide/kernel-parameters.txt** ファイルを参照し てください。<KERNEL\_VER> 文字列をインストール済みカーネルのバージョン番号に置き換 えます。以下に例を示します。

# dnf install kernel-doc \$ less /usr/share/doc/kernel-doc-**4.18.0**/Documentation/admin-guide/kernel-parameters.txt

# <span id="page-21-0"></span>第3章 制限のあるユーザーおよび制限のないユーザーの管理

各 Linux ユーザーは、SELinux ポリシーのルールに基づいて SELinux ユーザーにマッピングされます。 管理者は、**semanage login** ユーティリティーを使用するか、Linux ユーザーを特定の SELinux ユー ザーに直接割り当てることで、このルールを変更できます。したがって、Linux ユーザーには、割り当 てられている SELinux ユーザーの制限が適用されます。SELinux ユーザーに割り当てられた Linux ユー ザーがプロセスを起動すると、他のルールで別のロールまたはタイプが指定されていない限り、このプ ロセスは SELinux ユーザーの制限を継承します。

### <span id="page-21-1"></span>3.1. SELINUX における制限のあるユーザーおよび制限のないユーザー

デフォルトでは、管理者権限を持つユーザーを含め、Red Hat Enterprise Linux のすべての Linux ユー ザーは、制限のない SELinux ユーザー **unconfined\_u** にマッピングされます。SELinux の制限のある ユーザーにユーザーを割り当てることで、システムのセキュリティーを強化できます。

Linux ユーザーのセキュリティーコンテキストは、SELinux ユーザー、SELinux ロール、および SELinux タイプで構成されます。以下に例を示します。

user\_u:user\_r:user\_t

ここでは、以下のようになります。

#### **user\_u**

SELinux ユーザーです。

#### **user\_r**

SELinux ロールです。

#### **user\_t**

SELinux タイプです。

Linux ユーザーのログイン後に、その SELinux ユーザーを変更することはできません。ただし、そのタ イプとロールは、移行中などに変更できます。

システムで SELinux ユーザーマッピングを表示するには、root で **semanage login -l** コマンドを使用 します。

# semanage login -l Login Name SELinux User MLS/MCS Range Service default unconfined u s0-s0:c0.c1023 root unconfined u s0-s0:c0.c1023

Red Hat Enterprise Linux では、Linux ユーザーはデフォルトで SELinux の **\_\_default\_\_** ログインに マッピングされ、これは、SELinux **unconfined\_u** ユーザーにマッピングされます。以下の行は、デ フォルトのマッピングを定義します。

default unconfined u s0-s0:c0.c1023

制限のあるユーザーは、現在の SELinux ポリシーで明示的に定義されている SELinux ルールにより制 限されます。制限のないユーザーには、SELinux による制限が最小限にとどまります。

制限のある Linux ユーザー、および制限のない Linux ユーザーは、実行可能なメモリーチェックおよび 書き込み可能なメモリーチェックに依存し、また MCS または MLS によっても制限されます。

利用可能な SELinux ユーザーをリスト表示するには、以下のコマンドを実行します。

\$ seinfo -u Users: 8 guest\_u root staff u sysadm\_u system u unconfined\_u user\_u xguest\_u

**seinfo** コマンドは、**setools-console** パッケージにより提供されることに注意してください。これは、 デフォルトではインストールされません。

制限のない Linux ユーザーが、**unconfined\_t** ドメインから自身の制限のあるドメインに移行できるも のとして SELinux ポリシーが定義するアプリケーションを実行すると、制限のない Linux ユーザーは制 限のあるドメインの制限を引き続き受けます。このセキュリティー上の利点は、Linux ユーザーが制限 なしで実行している場合でも、アプリケーションは制限されたままになります。したがって、アプリ ケーションにおける不具合の悪用はポリシーによって制限できます。

同様に、これらのチェックを制限のあるユーザーに適用できます。制限のある各ユーザーは、制限のあ るユーザードメインによって制限されます。SELinux ポリシーは、制限のあるユーザードメインから自 身のターゲット制限のあるドメインへの移行を定義することもできます。このような場合、制限のある ユーザーはそのターゲットの制限のあるドメインの制限を受けます。主な点として、特別な権限は、 ロールに応じて制限のあるユーザーに関連付けられる点が挙げられます。

### <span id="page-22-0"></span>3.2. SELINUX ユーザーのロールとアクセス権

SELinux ポリシーは、各 Linux ユーザーを SELinux ユーザーにマッピングします。これにより、Linux ユーザーは SELinux ユーザーの制限を継承できます。

ポリシーのブール値を調整することで、SELinux ポリシーの制限ユーザーの権限を、特定のニーズに合 わせてカスタマイズできます。**semanage boolean -l** コマンドを使用すると、このブール値の現在の状 態を確認できます。すべての SELinux ユーザー、その SELinux ロール、MLS および MCS のレベルと 範囲をリスト表示するには、**root** として **semanage user -l** コマンドを使用します。

#### 表3.1 SELinux ユーザーのロール

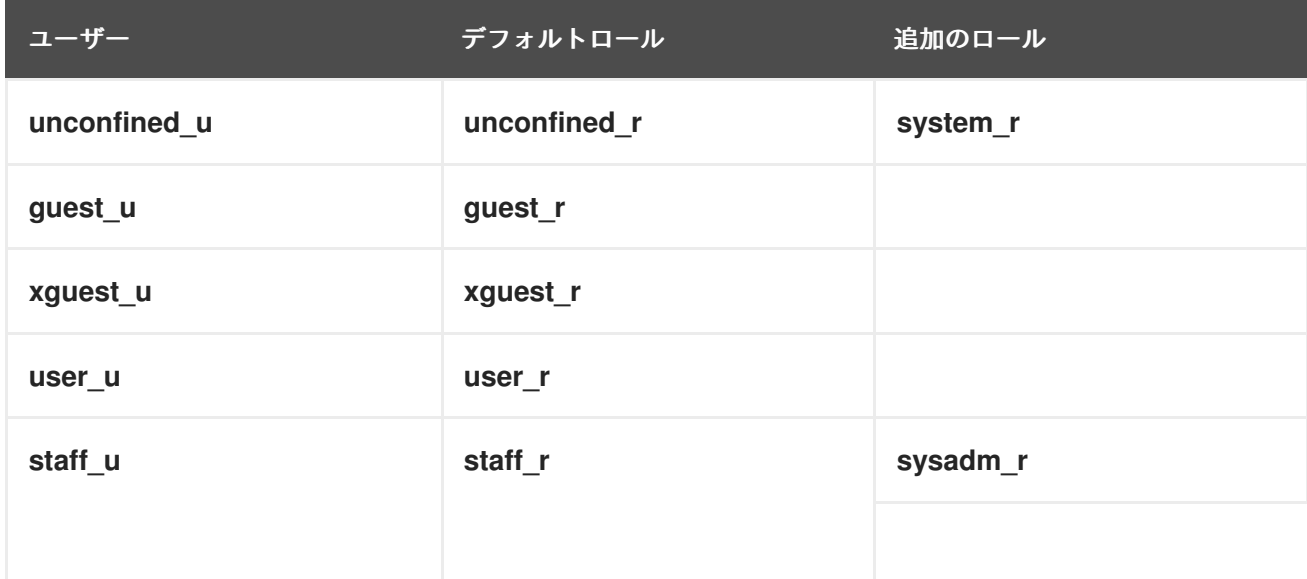

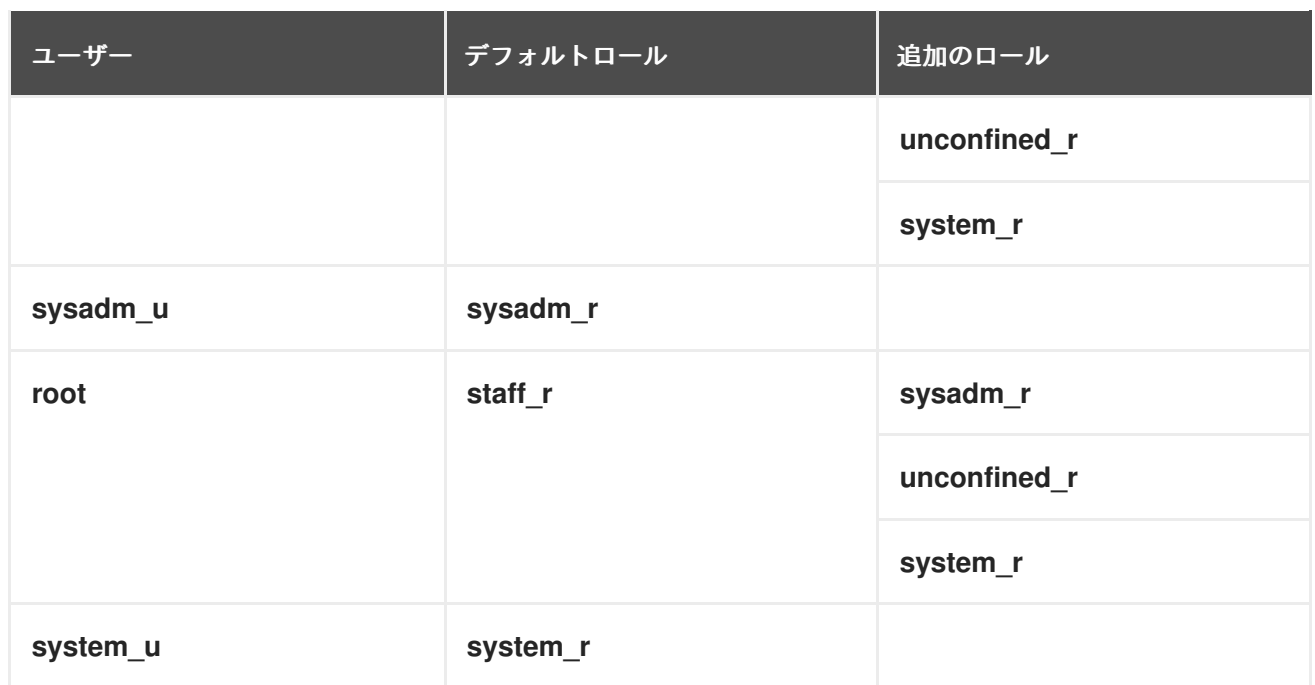

**system\_u** は、システムプロセスおよびオブジェクトの特別なユーザー ID であり、**system\_r** は関連付 けられたロールであることに注意してください。管理者は、この **system\_u** ユーザーと **system\_r** ロー ルを Linux ユーザーに関連付けることはできません。また、**unconfined\_u** および **root** は制限のない ユーザーです。このため、これらの SELinux ユーザーに関連付けられたロールは、以下の表 SELinux ロールの種類とアクセス権 には含まれていません。

各 SELinux ロールは SELinux のタイプに対応しており、特定のアクセス権限を提供します。

#### 表3.2 SELinux ロールの種類とアクセス権

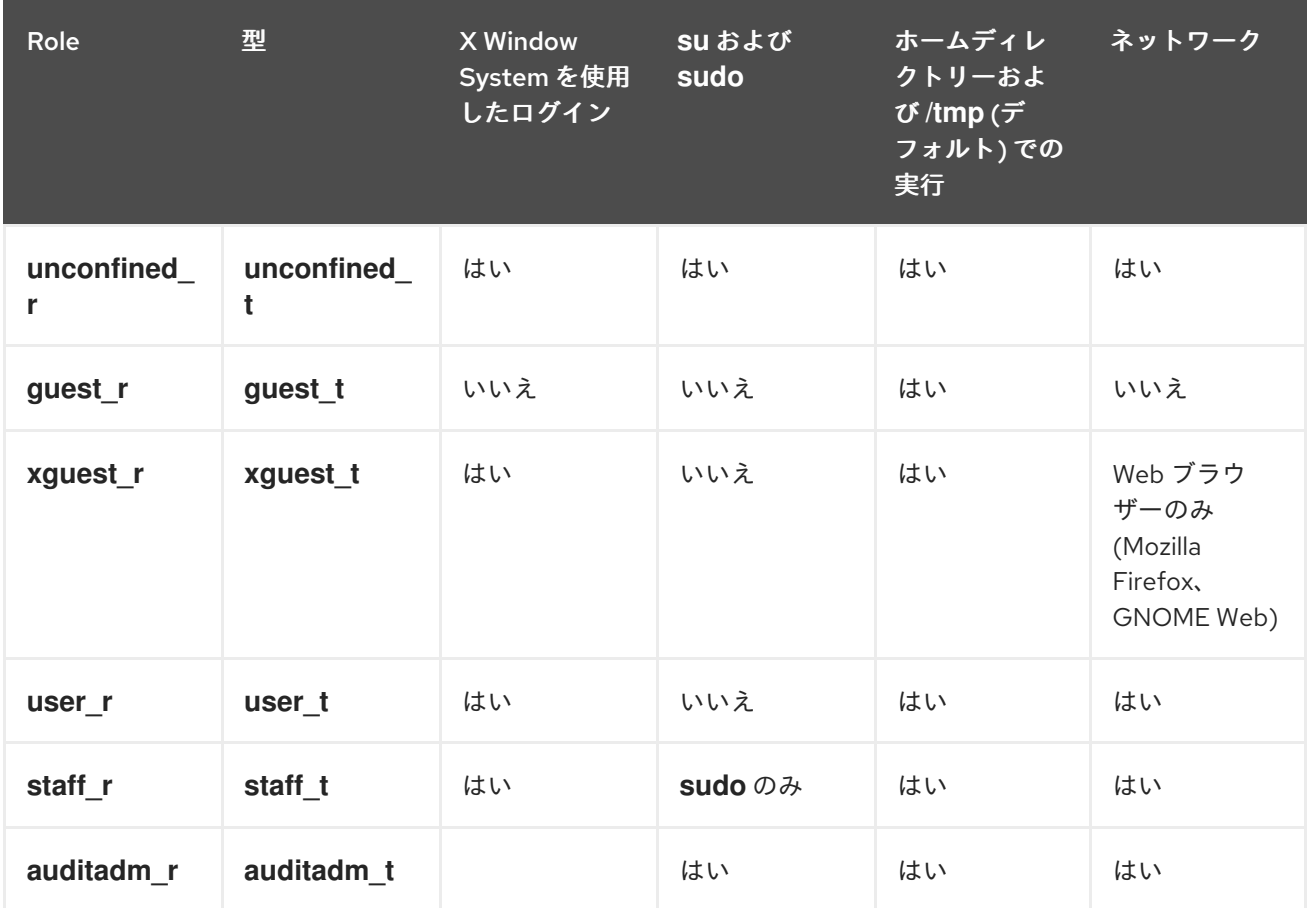

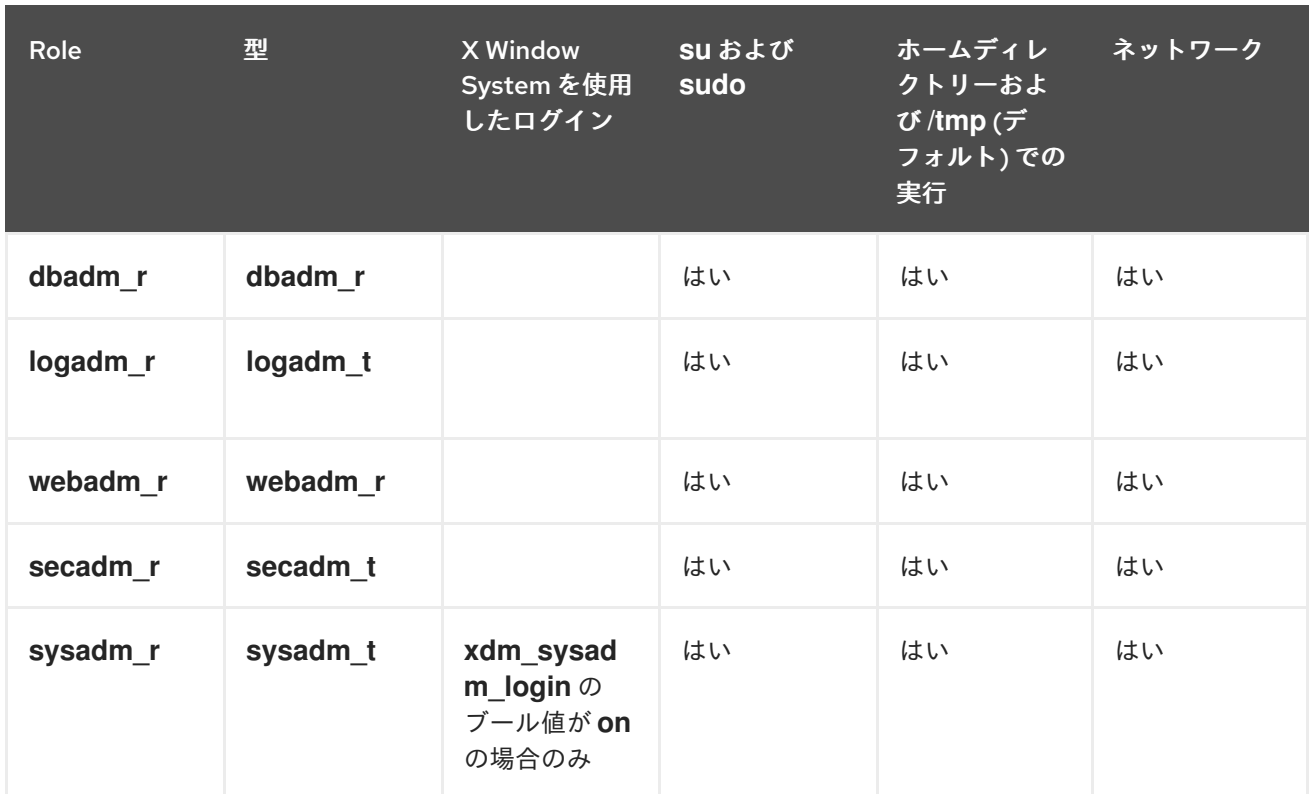

非管理者ロールの詳細は、「SELinux [における制限のある非管理者ロール」](#page-25-1) を参照してください。

管理者ロールの詳細は、「SELinux [における制限のある管理者ロール」](#page-27-0) を参照してください。

利用可能なロールの一覧を表示するには、**seinfo -r** コマンドを実行します。

\$ seinfo -r Roles: 14 auditadm\_r dbadm\_r guest\_r logadm\_r nx\_server\_r object\_r secadm r staff\_r sysadm\_r system r unconfined\_r user\_r webadm r xguest\_r

**seinfo** コマンドは、**setools-console** パッケージにより提供されることに注意してください。これは、 デフォルトではインストールされません。

#### 関連情報

- **selinux-policy-doc** パッケージとともにインストールされる **seinfo(1)**、**semanage-login(8)**、 および **xguest\_selinux(8)** man ページ
- ブール値を使用して SFI inux [設定を変更する方法](https://www.redhat.com/sysadmin/change-selinux-settings-boolean)

# <span id="page-25-1"></span><span id="page-25-0"></span>3.3. SELINUX における制限のある非管理者ロール

SELinux では、制限のある非管理者ロールは、特定のタスクを実行するための特定の権限とアクセス権 のセットを、そのロールに割り当てられた Linux ユーザーに付与します。個別の制限のある非管理者 ロールを割り当てることで、個々のユーザーに特定の権限を割り当てることができます。これは、複数 のユーザーにそれぞれ異なるレベルの認可を与えるシナリオで役立ちます。

システム上の関連する SELinux ブール値を変更することで、SELinux ロールの権限をカスタマイズする こともできます。SELinux のブール値とその現在の状態を確認するには、root として **semanage boolean -l** コマンドを使用します。**selinux-policy-devel** パッケージをインストールすると、より詳細 な説明を取得できます。

# semanage boolean -l SELinux boolean State Default Description ... xguest\_connect\_network (on , on) Allow xguest users to configure Network Manager and connect to apache ports xquest exec content (on , on) Allow xquest to exec content ...

**user\_t**、**guest\_t**、および **xguest\_t** ドメインの Linux ユーザーは、SELinux ポリシーで許可されている 場合のみ (**passwd** など)、**setuid** (set user ID) アプリケーションを実行できます。これらのユーザーは **setuid** アプリケーション **su** および **sudo** を実行できないため、これらのアプリケーションを使用して root になることはできません。

デフォルトでは、**staff\_t** ドメイン、**user\_t** ドメイン、**guest\_t** ドメイン、および **xguest\_t** ドメインの Linux ユーザーは、ホームディレクトリーと **/tmp** でアプリケーションを実行できます。アプリケー ションは、それを実行したユーザーの権限を継承します。

**guest\_t** および **xguest\_t** ユーザーが書き込みアクセス権を持つディレクトリーでアプリケーションを 実行できないようにするには、**guest\_exec\_content** および **xguest\_exec\_content** のブール値を **off** に設定します。

SELinux には、次の制限のある非管理者ロールがあり、それぞれに特定の権限と制限があります。

#### **guest\_r**

非常に限られた権限しかありません。このロールに割り当てられたユーザーは、ネットワークにア クセスできませんが、**/tmp** および **/home** ディレクトリー内のファイルを実行できます。 関連するブール値:

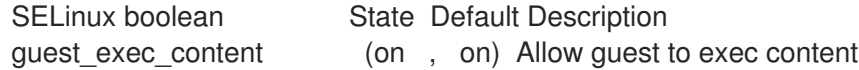

#### **xguest\_r**

権限が制限されています。このロールに割り当てられたユーザーは、X Window にログインし、ネッ トワークブラウザーを使用して Web ページにアクセスし、メディアにアクセスできます。**/tmp** お よび **/home** ディレクトリー内のファイルを実行することもできます。 関連するブール値:

SELinux boolean State Default Description xguest connect network (on , on) Allow xguest users to configure Network Manager and connect to apache ports

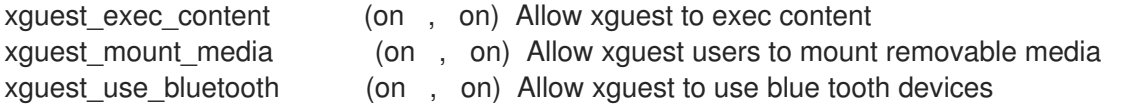

#### **user\_r**

非特権アクセス権と完全なユーザー権限を持ちます。このロールに割り当てられたユーザーは、管 理者権限を必要としないほとんどのアクションを実行できます。 関連するブール値:

SELinux boolean State Default Description unprivuser\_use\_svirt (off , off) Allow unprivileged user to create and transition to svirt domains.

#### **staff\_r**

user r と同様の権限と追加の特権を持ちます。特に、このロールに割り当てられたユーザー は、**sudo** を実行して、通常は **root** ユーザー用に予約されている管理コマンドを実行できます。こ れにより、ロールと実効ユーザー ID (EUID) が変更されますが、SELinux ユーザーは変更されませ ん。 関連するブール値:

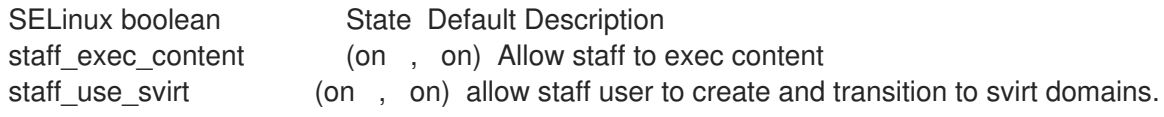

#### 関連情報

- sudo の詳細は、sudo [アクセスの管理](https://access.redhat.com/documentation/ja-jp/red_hat_enterprise_linux/9/html/configuring_basic_system_settings/managing-sudo-access_configuring-basic-system-settings) を参照してください。
- Linux ユーザーを Staff u にマッピングし、sudo を設定するには、sudo および sysadm r ロー [ルを使用した管理者の制限](#page-33-1) を参照してください。
- 各ロールと関連するタイプの詳細は、次の関連する man ページを参照してください。これらの ページは、**selinux-policy-doc** パッケージとともにインストールされます。
	- **guest\_selinux(8)**
	- **xguest\_selinux(8)**
	- **user\_selinux(8)**
	- **staff\_selinux(8)**

### <span id="page-26-0"></span>3.4. SELINUX における制限のある管理者ロール

SELinux では、制限のある管理者ロールは、特定のタスクを実行するための特定の権限とアクセス権の セットを、そのロールに割り当てられた Linux ユーザーに付与します。個別の制限のある管理者ロール を割り当てることにより、システム管理のさまざまなドメインに対する権限を個々のユーザーに分割で きます。これは、複数の管理者がそれぞれ別のドメインを持つシナリオで役立ちます。

このロールは、**semanage user** コマンドを使用して SELinux ユーザーに割り当てることができます。

SELinux には、次の制限のある管理者ロールがあります。

#### <span id="page-27-0"></span>**auditadm\_r**

監査管理者のロールでは、監査サブシステムに関連するプロセスを管理できます。 関連するブール値:

SELinux boolean State Default Description auditadm\_exec\_content (on , on) Allow auditadm to exec content

#### **dbadm\_r**

データベース管理者ロールでは、MariaDB および PostgreSQL データベースを管理できます。 関連するブール値:

SELinux boolean State Default Description dbadm\_exec\_content (on , on) Allow dbadm to exec content dbadm\_manage\_user\_files (off , off) Determine whether dbadm can manage generic user files. dbadm\_read\_user\_files (off , off) Determine whether dbadm can read generic user files.

#### **logadm\_r**

ログ管理者ロールでは、ログ、特に Rsyslog ログサービスと監査サブシステムに関連する SELinux タイプを管理できます。 関連するブール値:

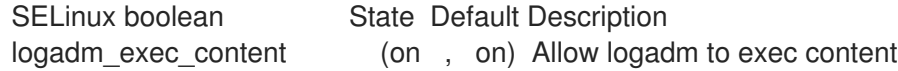

#### **webadm\_r**

Web 管理者は、Apache HTTP サーバーの管理を許可します。 関連するブール値:

SELinux boolean State Default Description webadm\_manage\_user\_files (off , off) Determine whether webadm can manage generic user files. webadm\_read\_user\_files (off , off) Determine whether webadm can read generic user files.

#### **secadm\_r**

セキュリティー管理者ロールでは、SELinux データベースを管理できます。 関連するブール値:

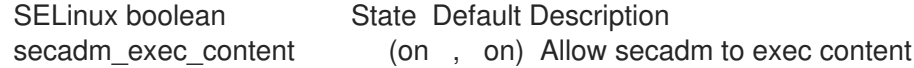

#### **sysadm\_r**

システム管理者のロールでは、前述のロールのすべてを行うことができ、追加の特権があります。 デフォルト以外の設定では、SELinux ポリシーで **sysadm\_secadm** モジュールを無効にして、セ [キュリティー管理をシステム管理から切り離すことができます。詳細な手順は、「](#page-62-0)Separating system administration from security administration in MLS」 を参照してください。 **sysadm\_u** ユーザーは、SSH を使用して直接ログインできません。**sysadm\_u** の SSH ログインを 有効にするには、**ssh\_sysadm\_login** ブール値を **on** に設定します。

# setsebool -P ssh\_sysadm\_login on

関連するブール値:

SELinux boolean State Default Description ssh\_sysadm\_login (on, on) Allow ssh logins as sysadm\_r:sysadm\_t sysadm\_exec\_content (on, on) Allow sysadm to exec content xdm\_sysadm\_login (on , on) Allow the graphical login program to login directly as sysadm\_r:sysadm\_t

#### 関連情報

- Linux [ユーザーを制限のある管理者ロールに割り当てるには、「](#page-32-0)svsadm u へのマッピングに よる管理者の制限」 を参照してください。
- 各ロールと関連するタイプの詳細は、次の関連する man ページを参照してください。これらの ページは、**selinux-policy-doc** パッケージとともにインストールされます。
	- **auditadm\_selinux(8)**
	- **dbadm\_selinux(8)**
	- **logadm\_selinux(8)**
	- **webadm\_selinux(8)**
	- **secadm\_selinux(8)**
	- **sysadm\_selinux(8)**

<span id="page-28-0"></span>3.5. SELINUX の UNCONFINED\_U ユーザーに自動的にマッピングされる新 規ユーザーの追加

以下の手順では、新しい Linux ユーザーをシステムに追加する方法を説明します。ユーザーは自動的に SELinux **unconfined\_u** ユーザーにマッピングされます。

#### 前提条件

**root** ユーザーは、Red Hat Enterprise Linux でデフォルトで実行されるように、制限なしで実行 されています。

#### 手順

1. 次のコマンドを入力して、**<example\_user>** という名前の新しい Linux ユーザーを作成しま す。

# useradd **<example\_user>**

2. Linux の **<example\_user>** ユーザーにパスワードを割り当てるには、次のコマンドを実行しま す。

# passwd **<example\_user>** Changing password for user **<example\_user>**. New password: Retype new password: passwd: all authentication tokens updated successfully.

- 3. 現在のセッションからログアウトします。
- 4. Linux の **<example\_user>** ユーザーとしてログインします。ログインすると、PAM モジュール **pam\_selinux** は Linux ユーザーを SELinux ユーザー (この場合は unconfined u) に自動的に マッピングし、作成された SELinux コンテキストを設定します。Linux ユーザーのシェルはこ のコンテキストで起動します。

#### 検証

1. <example user> ユーザーとしてログインしたら、Linux ユーザーのコンテキストを確認しま す。

 $$$ id - $Z$ unconfined\_u:unconfined\_r:unconfined\_t:s0-s0:c0.c1023

#### 関連情報

**• pam selinux(8)**  $\oslash$  man ページ

### <span id="page-29-0"></span>3.6. 新規ユーザーを SELINUX で制限されたユーザーとして追加する

SELinux で制限されたユーザーをシステムに新たに追加するには、以下の手順に従います。この手順で は、ユーザーアカウントを作成するコマンドを使用して、ユーザーを SELinux の **staff\_u** ユーザー権限 にマッピングします。

#### 前提条件

**root** ユーザーは、Red Hat Enterprise Linux でデフォルトで実行されるように、制限なしで実行 されています。

#### 手順

1. 次のコマンドを入力して、**<example\_user>** という名前の新しい Linux ユーザーを作成し、そ れを SELinux **Staff\_u** ユーザーにマッピングします。

# useradd -Z staff\_u **<example\_user>**

2. Linux の **<example\_user>** ユーザーにパスワードを割り当てるには、次のコマンドを実行しま す。

# passwd **<example\_user>** Changing password for user **<example\_user>**. New password: Retype new password: passwd: all authentication tokens updated successfully.

3. 現在のセッションからログアウトします。

4. Linux の **<example\_user>** ユーザーとしてログインします。ユーザーのシェルは **staff\_u** コン テキストで起動します。

#### 検証

1. **<example\_user>** ユーザーとしてログインしたら、Linux ユーザーのコンテキストを確認しま す。

#### $$$ id -Z

uid=1000(**<example\_user>**) gid=1000(**<example\_user>**) groups=1000(**<example\_user>**) context=staff\_u:staff\_r:staff\_t:s0-s0:c0.c1023

#### 関連情報

**• pam selinux(8)**  $\oslash$  man ページ

# <span id="page-30-0"></span>3.7. SELINUX で一般ユーザーの設定

SELinux ユーザー **user\_u** にマッピングすることで、システムのすべての一般ユーザーを制限できま す。

デフォルトでは、管理者権限を持つユーザーを含め、Red Hat Enterprise Linux のすべての Linux ユー ザーは、制限のない SELinux ユーザー **unconfined\_u** にマッピングされます。SELinux の制限のある [ユーザーにユーザーを割り当てることで、システムのセキュリティーを強化できます。これは、](https://rhel7stig.readthedocs.io/en/latest/medium.html#v-71971-the-operating-system-must-prevent-non-privileged-users-from-executing-privileged-functions-to-include-disabling-circumventing-or-altering-implemented-security-safeguards-countermeasures-rhel-07-020020)V-71971 Security Technical Implementation Guide に準拠するのに役立ちます。

#### 手順

1. SELinux ログインレコードのリストを表示します。このリストには、SELinux ユーザーへの Linux ユーザーのマッピングが表示されます。

# semanage login -l

Login Name SELinux User MLS/MCS Range Service

default unconfined u s0-s0:c0.c1023 root unconfined u s0-s0:c0.c1023

2. 明示的なマッピングのないすべてのユーザーを表す **\_\_default\_\_** ユーザーを、SELinux ユー ザー **user\_u** にマッピングします。

# semanage login -m -s user u -r s0 default

#### 検証

1. **default** ユーザーが SELinux ユーザー user uにマッピングされていることを確認します。

# semanage login -l

Login Name SELinux User MLS/MCS Range Service

default user u s0 root unconfined u s0-s0:c0.c1023 \* 2. 新規ユーザーのプロセスが SELinux コンテキスト **user\_u:user\_r:user\_t:s0** で実行されること を確認します。

a. 新しいユーザーを作成します。

# adduser **<example\_user>**

b. **<example\_user>** のパスワードを定義します。

# passwd **<example\_user>**

c. **root** としてログアウトし、新規ユーザーとしてログインします。

d. ユーザーの ID のセキュリティーコンテキストを表示します。

[**<example\_user>**@localhost ~]\$ id -Z user\_u:user\_r:user\_t:s0

e. ユーザーの現在のプロセスのセキュリティーコンテキストを表示します。

[**<example\_user>**@localhost ~]\$ ps axZ LABEL PID TTY STAT TIME COMMAND - 1 ? Ss 0:05 /usr/lib/systemd/systemd --switched-root - system --deserialize 18 3729 ? S 0:00 (sd-pam) user\_u:user\_r:user\_t:s0 3907 ? Ss 0:00 /usr/lib/systemd/systemd --user - 3911 ? S 0:00 (sd-pam) user\_u:user\_r:user\_t:s0 3918 ? S 0:00 sshd: **<example\_user>**@pts/0 user\_u:user\_r:user\_t:s0 3922 pts/0 Ss 0:00 -bash user\_u:user\_r:user\_dbusd\_t:s0 3969 ? Ssl 0:00 /usr/bin/dbus-daemon --session -address=systemd: --nofork --nopidfile --systemd-activation --syslog-only user\_u:user\_r:user\_t:s0 3971 pts/0 R+ 0:00 ps axZ

## <span id="page-31-0"></span>3.8. **SYSADM\_U** へのマッピングによる管理者の制限

SELinux ユーザー **sysadm\_u** に直接マッピングすることで、管理者権限を持つユーザーを制限できま す。ユーザーがログインすると、セッションは SELinux コンテキスト **sysadm\_u:sysadm\_r:sysadm\_t** で実行されます。

デフォルトでは、管理者権限を持つユーザーを含め、Red Hat Enterprise Linux のすべての Linux ユー ザーは、制限のない SELinux ユーザー **unconfined\_u** にマッピングされます。SELinux の制限のある [ユーザーにユーザーを割り当てることで、システムのセキュリティーを強化できます。これは、](https://rhel7stig.readthedocs.io/en/latest/medium.html#v-71971-the-operating-system-must-prevent-non-privileged-users-from-executing-privileged-functions-to-include-disabling-circumventing-or-altering-implemented-security-safeguards-countermeasures-rhel-07-020020)V-71971 Security Technical Implementation Guide に準拠するのに役立ちます。

#### 前提条件

**root** ユーザーは制限なしで実行します。これは、Red Hat Enterprise Linux のデフォルトです。

#### 手順

1. オプション: **sysadm\_u** ユーザーが SSH を使用してシステムに接続できるようにするには、次 のコマンドを実行します。

<span id="page-32-0"></span>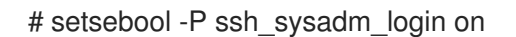

- 2. 新しいユーザーまたは既存のユーザーを **sysadm\_u** SELinux ユーザーにマッピングします。
	- 新規ユーザーをマッピングするには、新規ユーザーを **wheel** ユーザーグループに追加し、 そのユーザーを SELinux ユーザー **sysadm\_u** にマッピングします。

# adduser -G wheel -Z sysadm\_u **<example\_user>**

既存のユーザーをマッピングするには、ユーザーを **wheel** ユーザーグループに追加し、そ のユーザーを SELinux ユーザー **sysadm\_u** にマッピングします。

# usermod -G wheel -Z sysadm\_u **<example\_user>**

- 3. ユーザーのホームディレクトリーのコンテキストを復元します。
	- # restorecon -R -F -v /home/**<example\_user>**

#### 検証

1. <example user> が、SELinux ユーザー sysadm u にマッピングされていることを確認しま す。

# semanage login -l | grep **<example\_user> <example\_user>** sysadm\_u s0-s0:c0.c1023 \*

2. SSH などを使用して **<example\_user>** としてログインし、ユーザーのセキュリティーコンテキ ストを表示します。

[**<example\_user>**@localhost ~]\$ id -Z sysadm\_u:sysadm\_r:sysadm\_t:s0-s0:c0.c1023

3. **root** ユーザーに切り替えます。

\$ sudo -i [sudo] password for **<example\_user>**:

4. セキュリティーコンテキストが変更されていないことを確認します。

 $#$  id  $-Z$ sysadm\_u:sysadm\_r:sysadm\_t:s0-s0:c0.c1023

5. **sshd** サービスを再起動するなど、管理タスクを実行します。

# systemctl restart sshd

出力がない場合は、コマンドが正常に完了します。

コマンドが正常に完了しない場合は、以下のメッセージが表示されます。

Failed to restart sshd.service: Access denied See system logs and 'systemctl status sshd.service' for details.

# <span id="page-33-1"></span><span id="page-33-0"></span>3.9. SUDO および SYSADM R ロールを使用した管理者の制限

管理者権限を持つ特定のユーザーを SELinux ユーザー **staff\_u** にマッピングし、ユーザーが SELinux 管 理者ロール **sysadm\_r** を取得できるように **sudo** を設定できます。このロールにより、SELinux 拒否な しで管理タスクを実行できます。ユーザーがログインすると、セッションは SELinux コンテキスト **staff\_u:staff\_r:staff\_t** で実行されますが、ユーザーが **sudo** を使用してコマンドを入力すると、セッ ションは **staff\_u:sysadm\_r:sysadm\_t** コンテキストに変更されます。

デフォルトでは、管理者権限を持つユーザーを含め、Red Hat Enterprise Linux のすべての Linux ユー ザーは、制限のない SELinux ユーザー **unconfined\_u** にマッピングされます。SELinux の制限のある [ユーザーにユーザーを割り当てることで、システムのセキュリティーを強化できます。これは、](https://rhel7stig.readthedocs.io/en/latest/medium.html#v-71971-the-operating-system-must-prevent-non-privileged-users-from-executing-privileged-functions-to-include-disabling-circumventing-or-altering-implemented-security-safeguards-countermeasures-rhel-07-020020)V-71971 Security Technical Implementation Guide に準拠するのに役立ちます。

#### 前提条件

**root** ユーザーは制限なしで実行します。これは、Red Hat Enterprise Linux のデフォルトです。

#### 手順

- 1. 新規または既存のユーザーを **staff\_u** SELinux ユーザーにマッピングします。
	- a. 新規ユーザーをマッピングするには、新規ユーザーを **wheel** ユーザーグループに追加し、 そのユーザーを SELinux ユーザー **staff\_u** にマッピングします。

# adduser -G wheel -Z staff\_u **<example\_user>**

b. 既存のユーザーをマッピングするには、ユーザーを **Wheel** ユーザーグループに追加し、そ のユーザーを SELinux ユーザー **Staff\_u** にマッピングします。

# usermod -G wheel -Z staff\_u **<example\_user>**

2. ユーザーのホームディレクトリーのコンテキストを復元します。

# restorecon -R -F -v /home/**<example\_user>**

3. **<example\_user>** が SELinux 管理者ロールを取得できるようにするには、**/etc/sudoers.d/** ディ レクトリーに新規ファイルを作成します。以下に例を示します。

4. 以下の行を新規ファイルに追加します。

**<example\_user>** ALL=(ALL) TYPE=sysadm\_t ROLE=sysadm\_r ALL

#### 検証

1. **<example\_user>** が SELinux ユーザー **staff\_u** にマッピングされていることを確認します。

# semanage login -l | grep **<example\_user> <example\_user>** staff\_u s0-s0:c0.c1023 \*

2. SSH などを使用して **<example\_user>** としてログインし、**root** ユーザーに切り替えます。

<sup>#</sup> visudo -f /etc/sudoers.d/**<example\_user>**

[**<example\_user>**@localhost ~]\$ sudo -i [sudo] password for **<example\_user>**:

3. **root** セキュリティーコンテキストを表示します。

# id -Z staff\_u:sysadm\_r:sysadm\_t:s0-s0:c0.c1023

4. **sshd** サービスを再起動するなど、管理タスクを実行します。

# systemctl restart sshd

出力がない場合は、コマンドが正常に完了します。

コマンドが正常に完了しない場合は、以下のメッセージが表示されます。

Failed to restart sshd.service: Access denied See system logs and 'systemctl status sshd.service' for details.

# <span id="page-34-0"></span>3.10. 関連情報

- **selinux-policy-doc** パッケージとともにインストールされる **unconfined\_selinux(8)**、**user\_selinux(8)**、**staff\_selinux(8)**、および **sysadm\_selinux(8)** man ページ
- SELinux [で制限されたユーザーでシステムを設定する方法](https://access.redhat.com/articles/3263671)
- ブール値を使用して SELinux [設定を変更する方法](https://www.redhat.com/sysadmin/change-selinux-settings-boolean)

# <span id="page-35-0"></span>第4章 非標準設定でのアプリケーションとサービスの SELINUX 設 定

SELinux が Enforcing モードの場合、デフォルトのポリシーはターゲットポリシーになります。以下の セクションでは、ポート、データベースの場所、プロセスのファイルシステムパーミッションなどの設 定のデフォルトを変更した後に、さまざまなサービスに対して SELinux ポリシーを設定および設定する 方法を説明します。

非標準ポート用に SELinux タイプを変更し、デフォルトディレクトリーの変更に関する間違ったラベル を特定して修正し、SELinux ブール値を使用してポリシーを調整する方法を説明します。

<span id="page-35-1"></span>4.1. 非標準設定での APACHE HTTP サーバーの SELINUX ポリシーのカス タマイズ

Apache HTTP サーバーを設定して、別のポートでリッスンし、デフォルト以外のディレクトリーにコ ンテンツを提供できます。SELinux の拒否を防止するには、以下の手順に従い、システムの SELinux ポ リシーを調整します。

#### 前提条件

- **httpd** パッケージがインストールされ、Apache HTTP サーバーが TCP ポート 3131 をリッスン し、デフォルトの **/var/www/** ディレクトリーの代わりに **/var/test\_www/** ディレクトリーを使 用するように設定されています。
- **policycoreutils-python-utils** パッケージおよび **setroubleshoot-server** パッケージがシステム にインストールされている。

#### 手順

1. **httpd** サービスを起動して、ステータスを確認します。

```
# systemctl start httpd
# systemctl status httpd
...
httpd[14523]: (13)Permission denied: AH00072: make_sock: could not bind to address
[::]:3131
...
systemd[1]: Failed to start The Apache HTTP Server.
...
```
2. SELinux ポリシーは、**httpd** がポート 80 で実行していることを前提としています。

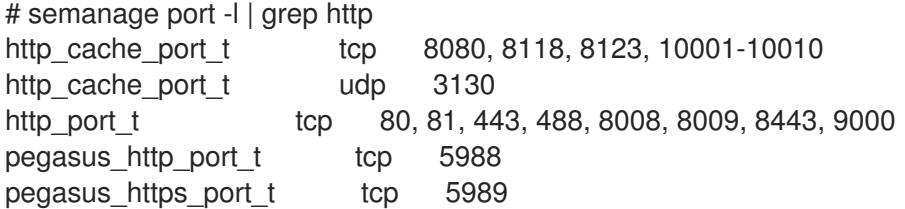

3. ポート 3131 の SELinux タイプを、ポート 80 に一致させるように変更します。

# semanage port -a -t http\_port\_t -p tcp 3131
4. **httpd** を再開します。

# systemctl start httpd

5. ただし、コンテンツにはアクセスできません。

# wget localhost:3131/index.html ... HTTP request sent, awaiting response... 403 Forbidden ...

**sealert** ツールの理由を確認します。

# sealert -l "\*" ... SELinux is preventing httpd from getattr access on the file /var/test\_www/html/index.html. ...

6. **matchpathcon** ツールを使用して、標準パスと新規パスの SELinux タイプを比較します。

# matchpathcon /var/www/html /var/test\_www/html /var/www/html system\_u:object\_r:httpd\_sys\_content\_t:s0 /var/test\_www/html system\_u:object\_r:var\_t:s0

7. 新しい **/var/test\_www/html/** コンテンツディレクトリーの SELinux タイプを、デフォルトの **/var/** ディレクトリーのタイプに変更します。

# semanage fcontext -a -e /var/www /var/test\_www

8. 再帰的に、**/var** ディレクトリーのラベルを再設定します。

# restorecon -Rv /var/

...

Relabeled /var/test\_www/html from unconfined\_u:object\_r:var\_t:s0 to unconfined u:object r:httpd sys content t:s0 Relabeled /var/test\_www/html/index.html from unconfined\_u:object\_r:var\_t:s0 to unconfined\_u:object\_r:httpd\_sys\_content\_t:s0

#### 検証

1. **httpd** サービスが実行していることを確認します。

# systemctl status httpd ... Active: active (running) ... systemd[1]: Started The Apache HTTP Server. httpd[14888]: Server configured, listening on: port 3131 ...

2. Apache HTTP サーバーが提供するコンテンツがアクセスできることを確認します。

# wget localhost:3131/index.html

... HTTP request sent, awaiting response... 200 OK Length: 0 [text/html] Saving to: 'index.html' ...

#### 関連情報

man ページの **semanage(8)**、**matchpathcon(8)**、および **sealert(8)**

### 4.2. SELINUX ブール値で NFS ボリュームおよび CIFS ボリュームの共有に 関するポリシーの調整

SELinux ポリシーの記述に関する知識がなくても、ブール値を使用して、ランタイム時に SELinux ポリ シーの一部を変更できます。これにより、SELinux ポリシーの再読み込みや再コンパイルを行わずに、 サービスが NFS ボリュームにアクセスするのを許可するなどの変更が可能になります。以下の手順で は、SELinux ブール値のリストを表示して、ポリシーで必要な変更を実現するように設定します。

クライアント側の NFS マウントは、NFS ボリュームのポリシーで定義されたデフォルトのコンテキス トでラベル付けされます。RHEL では、このデフォルトのコンテキストは **nfs\_t** タイプを使用します。 また、クライアント側にマウントされた Samba 共有には、ポリシーで定義されたデフォルトのコンテ キストがラベル付けされます。このデフォルトのコンテキストは **cifs\_t** タイプを使用します。ブール値 を有効または無効にすると、**nfs\_t** タイプおよび **cifs\_t** タイプにアクセスできるサービスを制御できま す。

Apache HTTP サーバーサービス (**httpd**) による NFS ボリュームおよび CIFS ボリュームへのアクセス および共有を許可するには、以下の手順を実行します。

#### 前提条件

必要に応じて、**selinux-policy-devel** パッケージをインストールして、**semanage boolean -l** コマンドの出力で SELinux ブール値の詳細を、より明確で詳細な形で取得します。

#### 手順

1. NFS、CIFS、および Apache に関する SELinux ブール値を特定します。

# semanage boolean -l | grep 'nfs\|cifs' | grep httpd httpd\_use\_cifs (off , off) Allow httpd to access cifs file systems httpd\_use\_nfs (off , off) Allow httpd to access nfs file systems

2. ブール値の現在の状態をリスト表示します。

\$ getsebool -a | grep 'nfs\|cifs' | grep httpd httpd\_use\_cifs --> off httpd\_use\_nfs --> off

3. 指定されたブール値を有効にします。

# setsebool httpd\_use\_nfs on # setsebool httpd\_use\_cifs on

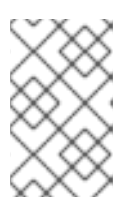

**setsebool** で **-P** オプションを使用使用すると、システムを再起動しても変更が 持続します。**setsebool -P** コマンドは、ポリシー全体を再構築する必要があり ますが、設定によっては少し時間がかかる場合があります。

### 検証

1. ブール値が **on** になっていることを確認します。

注記

\$ getsebool -a | grep 'nfs\|cifs' | grep httpd httpd\_use\_cifs --> on httpd\_use\_nfs --> on

#### 関連情報

**semanage-boolean(8)**、**sepolicybooleans(8)**、**getsebool(8)**、**setsebool(8)**、**booleans(5)**、および **booleans(8)** の man ペー ジ

4.3. 関連情報

● SELinux [関連の問題のトラブルシューティング](#page-43-0)

## 第5章 SELINUX 関連の問題のトラブルシューティング

SELinux が無効になっていたシステムで SELinux を有効にする場合や、標準以外の設定でサービスを実 行した場合は、SELinux がブロックできる状況のトラブルシューティングを行う必要がある可能性があ ります。ほとんどの場合、SELinux の拒否は、設定間違いによるものになります。

### <span id="page-39-0"></span>5.1. SELINUX 拒否の特定

この手順で必要な手順のみを行います。ほとんどの場合は、ステップ 1 のみを実行する必要がありま す。

#### 手順

1. SELinux がシナリオをブロックしたときに、最初に拒否に関する詳細情報を確認するのは **/var/log/audit/audit.log** ファイルとなります。Audit ログのクエリーには、**ausearch** ツールを 使用します。アクセスを許可する、または許可しないといった SELinux の決定はキャッシュさ れ、このキャッシュは AVC (アクセスベクターキャッシュ) として知られています。たとえば、 メッセージタイプパラメーターには **AVC** および **USER\_AVC** の値を使用します。

# ausearch -m AVC,USER\_AVC,SELINUX\_ERR,USER\_SELINUX\_ERR -ts recent

一致するものがない場合は、Audit デーモンが実行しているかどうかを確認します。実行してい ない場合は、**auditd** を起動して Audit ログを再確認してから、拒否されたシナリオを繰り返し ます。

2. **auditd** が実行中で、**ausearch** の出力に一致がない場合は、**systemd** ジャーナルが出力する メッセージを確認してください。

# journalctl -t setroubleshoot

3. SELinux が有効で、Audit デーモンがシステムで実行していない場合は、**dmesg** コマンドの出 力で特定の SELinux メッセージを検索します。

# dmesg | grep -i -e type=1300 -e type=1400

4. 以上の 3 つを確認しても、何も見つからない場合もあります。この場合、**dontaudit** ルールが 原因で AVC 拒否を非表示にできます。

一時的に **dontaudit** ルールを無効にし、すべての拒否をログに記録できるようにするには、以 下のコマンドを実行します。

# semodule -DB

以前の手順で、拒否されたシナリオを再実行し、拒否メッセージを取得したら、次のコマンド はポリシーで **dontaudit** ルールを再度有効にします。

# semodule -B

- 5. これまでの 4 つのステップをすべて試し、それでも問題が解決しない場合は、SELinux がシナ リオをブロックするかどうかを検討してください。
	- Permissive モードに切り替えます。

# setenforce 0 \$ getenforce Permissive

● シナリオを繰り返します。

上記を試しても問題が発生する場合は、SELinux 以外に原因があります。

### <span id="page-40-0"></span>5.2. SELINUX 拒否メッセージの分析

SELinux がシナリオをブロックしていることを [特定](#page-39-0) したら、修正する前に原因分析が必要になる場合 があります。

#### 前提条件

**policycoreutils-python-utils** パッケージおよび **setroubleshoot-server** パッケージがシステム にインストールされている。

#### 手順

1. 以下のように、**sealert** コマンドを実行して、ログに記録されている拒否の詳細をリスト表示し ます。

\$ sealert -l "\*" SELinux is preventing /usr/bin/passwd from write access on the file /root/test. \*\*\*\*\* Plugin leaks (86.2 confidence) suggests \*\*\*\*\*\*\*\*\*\*\*\*\*\*\*\*\*\*\*\*\*\*\*\*\*\*\*\*\*\*\*\*\* If you want to ignore passwd trying to write access the test file, because you believe it should not need this access. Then you should report this as a bug. You can generate a local policy module to dontaudit this access. Do # ausearch -x /usr/bin/passwd --raw | audit2allow -D -M my-passwd # semodule -X 300 -i my-passwd.pp \*\*\*\*\* Plugin catchall (14.7 confidence) suggests \*\*\*\*\*\*\*\*\*\*\*\*\*\*\*\*\*\*\*\*\*\*\*\*\*\*\*\*\* ... Raw Audit Messages type=AVC msg=audit(1553609555.619:127): avc: denied { write } for pid=4097 comm="passwd" path="/root/test" dev="dm-0" ino=17142697 scontext=unconfined\_u:unconfined\_r:passwd\_t:s0-s0:c0.c1023 tcontext=unconfined\_u:object\_r:admin\_home\_t:s0 tclass=file permissive=0 ... Hash: passwd,passwd\_t,admin\_home\_t,file,write

- 2. 前の手順で取得した出力に明確な提案が含まれていない場合は、以下のコマンドを実行しま す。
	- 完全パス監査を有効にして、アクセスしたオブジェクトの完全パスを表示し、追加の Linux

Audit イベントフィールドが表示されるようにします。

# auditctl -w /etc/shadow -p w -k shadow-write

**● setroubleshoot** キャッシュを削除します。

# rm -f /var/lib/setroubleshoot/setroubleshoot.xml

- 問題を再現します。
- ステップ1を繰り返します。 プロセスが完了したら、完全パスの監査を無効にします。

# auditctl -W /etc/shadow -p w -k shadow-write

3. **sealert** が **catchall** 提案を返すか、**audit2allow** ツールを使用して新しいルールを追加するよう に提案した場合は、Audit ログの [SELinux](#page-47-0) 拒否 で説明されている例と問題を一致させます。

#### 関連情報

**sealert(8)**  $\oslash$  man  $\kappa$ - $\breve{\smile}$ 

### 5.3. 分析した SELINUX 拒否の修正

ほとんどの場合、**sealert** ツールが提供する提案により、SELinux ポリシーに関連する問題を修正する ための適切なガイドが提供されます。SELinux [拒否のメッセージを解析](#page-40-0) を参照してください。**sealert** を使用して SELinux 拒否の解析方法を参照してください。

ツールが、**audit2allow** ツールを使用して設定変更を提案している場合は注意が必要です。**audit2allow** を使用して、SELinux 拒否を確認する際に、最初のオプションとしてローカルポリシーモジュールを生 成することはできません。トラブルシューティングは、ラベル付けの問題があるかどうかを最初に確認 します。2 番目に多いのが、SELinux が、プロセスの設定変更を認識していない場合です。

#### ラベル付けの問題

ラベル付けの問題の一般的な原因として、非標準ディレクトリーがサービスに使用される場合が挙げら れます。たとえば、管理者が、Web サイト **/var/www/html/** ではなく、**/srv/myweb/** を使用したい場合 があります。Red Hat Enterprise Linux では、**/srv** ディレクトリーには **var\_t** タイプのラベルが付けら れます。**/srv** で作成されるファイルおよびディレクトリーは、このタイプを継承します。ま た、**/myserver** などの最上位のディレクトリーに新規作成したオブジェクトには、**default\_t** タイプの ラベルが付けられます。SELinux は、Apache HTTP Server (**httpd**) がこの両方のタイプにアクセスでき ないようにします。アクセスを許可するには、SELinux では、**/srv/myweb/** のファイルが **httpd** からア クセス可能であることを認識する必要があります。

# semanage fcontext -a -t httpd\_sys\_content\_t "/srv/myweb(/.\*)?"

この **semanage** コマンドは、**/srv/myweb/** ディレクトリーおよびその下のすべてのファイルおよび ディレクトリーのコンテキストを SELinux ファイルコンテキストの設定に追加します。**semanage** ユーティリティーはコンテキストを変更しません。root で **restorecon** ユーティリティーを使用して変 更を適用します。

# restorecon -R -v /srv/myweb

#### コンテキストの誤り

**matchpathcon** ユーティリティーは、ファイルパスのコンテキストを確認し、そのパスのデフォルトラ ベルと比較します。以下の例では、ラベルが間違っているファイルを含むディレクトリーにおける **matchpathcon** の使用方法を説明します。

\$ matchpathcon -V /var/www/html/\* /var/www/html/index.html has context unconfined\_u:object\_r:user\_home\_t:s0, should be system\_u:object\_r:httpd\_sys\_content\_t:s0 /var/www/html/page1.html has context unconfined\_u:object\_r:user\_home\_t:s0, should be system\_u:object\_r:httpd\_sys\_content\_t:s0

この例では、**index.html** ファイルおよび **page1.html** ファイルに、**user\_home\_t** タイプのラベルが付 けられています。このタイプは、ユーザーのホームディレクトリーのファイルに使用されます。**mv** コ マンドを使用してファイルをホームディレクトリーから移動すると、ファイルに **user\_home\_t** タイプ のラベルが付けられることがあります。このタイプは、ホームディレクトリーの外に存在してはなりま せん。このようなファイルを正しいタイプに復元するには、**restorecon** ユーティリティーを使用しま す。

# restorecon -v /var/www/html/index.html restorecon reset /var/www/html/index.html context unconfined\_u:object\_r:user\_home\_t:s0- >system\_u:object\_r:httpd\_sys\_content\_t:s0

ディレクトリー下の全ファイルのコンテキストを復元するには、**-R** オプションを使用します。

# restorecon -R -v /var/www/html/

restorecon reset /var/www/html/page1.html context unconfined\_u:object\_r:samba\_share\_t:s0- >system\_u:object\_r:httpd\_sys\_content\_t:s0

restorecon reset /var/www/html/index.html context unconfined u:object r:samba\_share\_t:s0-

>system\_u:object\_r:httpd\_sys\_content\_t:s0

#### 標準以外の方法で設定された制限のあるアプリケーション

サービスはさまざまな方法で実行できます。この場合は、サービスの実行方法を指定する必要がありま す。これは、SELinux ポリシーの一部をランタイム時に変更できるようにする SELinux ブール値を使用 して実行できます。これにより、SELinux ポリシーの再読み込みや再コンパイルを行わずに、サービス が NFS ボリュームにアクセスするのを許可するなどの変更が可能になります。また、デフォルト以外 のポート番号でサービスを実行するには、**semanage** コマンドを使用してポリシー設定を更新する必要 があります。

たとえば、Apache HTTP Server が MariaDB と接続するのを許可する場合 は、**httpd\_can\_network\_connect\_db** のブール値を有効にします。

# setsebool -P httpd\_can\_network\_connect\_db on

**-P** オプションを使用すると、システムの再起動後も設定が永続化されることに注意してください。

特定のサービスでアクセスが拒否される場合は、**getsebool** ユーティリティーおよび **grep** ユーティリ ティーを使用して、アクセスを許可するブール値が利用できるかどうかを確認します。たとえ ば、**getsebool -a | grep ftp** コマンドを使用して FTP 関連のブール値を検索します。

\$ getsebool -a | grep ftp ftpd\_anon\_write --> off ftpd\_full\_access --> off ftpd\_use\_cifs --> off

<span id="page-43-0"></span>ftpd\_use\_nfs --> off

ftpd\_connect\_db --> off httpd\_enable\_ftp\_server --> off tftp\_anon\_write --> off

ブール値のリストを取得し、ブール値が有効または無効かどうかを確認する場合は、**getsebool -a** コマ ンドを使用します。ブール値のリストとその意味を取得し、有効かどうかを調べるには、**selinuxpolicy-devel** パッケージをインストールして、root で **semanage boolean -l** コマンドを実行します。

#### ポート番号

ポリシー設定によっては、サービスは特定のポート番号でのみ実行できます。ポリシーを変更せずに サービスが実行するポートを変更しようとすると、サービスが起動できなくなる可能性があります。た とえば、root で **semanage port -l | grep http** コマンドを実行して、**http** 関連のポートを一覧表示しま す。

# semanage port -l | grep http http\_cache\_port\_t tcp 3128, 8080, 8118 http\_cache\_port\_t udp 3130 http\_port\_t tcp 80, 443, 488, 8008, 8009, 8443 pegasus\_http\_port\_t tcp 5988 pegasus\_https\_port\_t tcp 5989

**http\_port\_t** ポートタイプは、Apache HTTP サーバーがリッスンできるポートを定義します。この場合 は、TCP ポート 80、443、488、8008、8009、および 8443 です。**httpd** がポート 9876 (**Listen 9876**) でリッスンするように管理者が **httpd.conf** を設定しても、これを反映するようにポリシーが更新 されていない場合、以下のコマンドは失敗します。

# systemctl start httpd.service Job for httpd.service failed. See 'systemctl status httpd.service' and 'journalctl -xn' for details.

# systemctl status httpd.service httpd.service - The Apache HTTP Server Loaded: loaded (/usr/lib/systemd/system/httpd.service; disabled) Active: failed (Result: exit-code) since Thu 2013-08-15 09:57:05 CEST; 59s ago Process: 16874 ExecStop=/usr/sbin/httpd \$OPTIONS -k graceful-stop (code=exited, status=0/SUCCESS) Process: 16870 ExecStart=/usr/sbin/httpd \$OPTIONS -DFOREGROUND (code=exited, status=1/FAILURE)

以下のような SELinux 拒否メッセージのログは、**/var/log/audit/audit.log** に記録されます。

type=AVC msg=audit(1225948455.061:294): avc: denied { name\_bind } for pid=4997 comm="httpd" src=9876 scontext=unconfined\_u:system\_r:httpd\_t:s0 tcontext=system\_u:object\_r:port\_t:s0 tclass=tcp\_socket

**httpd** が **http\_port\_t** ポートタイプに追加されていないポートをリッスンできるようにするに は、**semanage port** コマンドを使用して別のラベルをポートに割り当てます。

# semanage port -a -t http\_port\_t -p tcp 9876

**-a** オプションは新規レコードを追加します。**-t** オプションはタイプを定義し、**-p** オプションはプロト コルを定義します。最後の引数は、追加するポート番号です。

#### 進化または破損したアプリケーション、および侵害されたシステム (稀に発生する難しいケー ス)

アプリケーションにバグが含まれ、SELinux がアクセスを拒否する可能性があります。また、SELinux ルールは進化しています。アプリケーションが特定の方法で実行しているのを SELinux が認識しておら ず、アプリケーションが期待どおりに動作していても、アクセスを拒否してしまうような場合もありま す。たとえば、PostgreSQL の新規バージョンがリリースされると、現在のポリシーが考慮されないア クションが実行される可能性があり、アクセスが許可される場合でもアクセスが拒否されます。

このような状況では、アクセスが拒否された後に **audit2allow** ユーティリティーを使用して、アクセス [を許可するカスタムポリシーモジュールを作成します。](https://bugzilla.redhat.com/)SELinux ポリシーで足りないルールは Red Hat Bugzilla から報告できます。Red Hat Enterprise Linux 9 の場合、 **Red Hat Enterprise Linux 9** の製品に 対してバグを作成し、**selinux-policy** コンポーネントを選択します。このバグレポート に、**audit2allow -w -a** および **audit2allow -a** コマンドの出力を追加します。

アプリケーションが主要なセキュリティー特権を要求すると、そのアプリケーションが危険にさらされ たことを示す警告が発生することがあります。侵入検出ツールを使用して、このような疑わしい動作を 検証します。

また、Red Hat [カスタマーポータル](https://access.redhat.com/) の [Solution](https://access.redhat.com/solution-engine/) Engine では、同じ問題または非常に類似する問題に関 する記事が提供されます。ここでは、問題の解決策と考えられる方法が示されています。関連する製品 とバージョンを選択し、selinux、avc などの SELinux 関連のキーワードと、ブロックされたサービス またはアプリケーションの名前 (**selinux samba** など) を使用します。

### 5.4. CREATING A LOCAL SELINUX POLICY MODULE

アクティブな SELinux ポリシーに特定の SELinux ポリシーモジュールを追加することで、SELinux ポリ シーに関する特定の問題を修正できます。この手順を使用して、Red Hat [リリースノート](https://access.redhat.com/documentation/ja-jp/red_hat_enterprise_linux/9/) で説明されて いる特定の既知の問題を修正するか、特定の Red Hat [ソリューション](https://access.redhat.com/solutions) を実装できます。

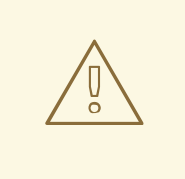

警告

Red Hat が提供するルールのみを使用します。Red Hat は、カスタムルールを使用 した SELinux [ポリシーモジュールの作成には対応していません。これは、製品サ](https://access.redhat.com/support/offerings/production/soc/) ポートの対象範囲 外であるためです。専門家でない場合は、Red Hat の営業担当者 に連絡し、コンサルティングサービスを依頼してください。

#### 前提条件

● 検証用の setools-console パッケージおよび audit パッケージ。

#### 手順

1. テキストエディターで新しい **.cil** を開きます。以下に例を示します。

# vim **<local\_module>**.cil

ローカルモジュールをより適切に整理するには、ローカル SELinux ポリシーモジュール名で接 頭辞 **local\_** を使用します。

2. 既知の問題または Red Hat ソリューションからカスタムルールを挿入します。

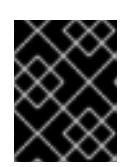

#### 重要

独自のルールを作成しないでください。特定の既知の問題または Red Hat ソ リューションで提供されているルールのみを使用します。

たとえば、SELinux denies cups-lpd read access to [cups.sock](https://access.redhat.com/solutions/5729251) in RHEL のソリューションを実装 するには、以下の規則を挿入します。

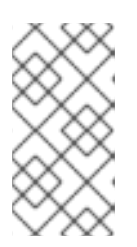

### 注記

このサンプルソリューションは、[RHBA-2021:4420](https://access.redhat.com/errata/RHBA-2021:4420) で RHEL 用に永続的に修正 されました。したがって、このソリューションの特定の手順は更新済みの RHEL 8 システムおよび 9 システムに影響を与えず、構文のサンプルとしてのみ含まれ ています。

(allow cupsd  $\lvert$ pd t cupsd var run t (sock file (read)))

2 つの SELinux ルール構文 CIL (Common Intermediate Language) および m4 のいずれかを使 用できることに注意してください。たとえば、CIL の **(allow cupsd\_lpd\_t cupsd\_var\_run\_t (sock\_file (read)))** は、m4 の以下と同じになります。

```
module local_cupslpd-read-cupssock 1.0;
require {
  type cupsd_var_run_t;
  type cupsd_lpd_t;
  class sock_file read;
}
#============= cupsd_lpd_t ==============
allow cupsd_lpd_t cupsd_var_run_t:sock_file read;
```
- 3. ファイルを保存してから閉じます。
- 4. ポリシーモジュールをインストールします。

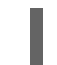

# semodule -i **<local\_module>**.cil

#### 注記

**semodule -i** を使用して作成したローカルポリシーモジュールを削除する場合 は、**.cil** 接尾辞のないモジュール名を参照してください。ローカルポリシーモ ジュールを削除するには、**semodule -r <local\_module>** を使用します。

5. ルールに関連するサービスを再起動します。

# systemctl restart **<service-name>**

### 検証

1. SELinux ポリシーにインストールされているローカルモジュールをリスト表示します。

# semodule -lfull | grep "local\_" 400 local\_module cil

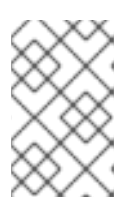

#### 注記

ローカルモジュールの優先順位は **400** であるため、**semodule -lfull | grep -v ^100** コマンドを使用して、その値を使用してリストからそれらをフィルター処 理することもできます。

2. 関連する許可ルールを SELinux ポリシーで検索します。

# sesearch -A --source=**<SOURCENAME>** --target=**<TARGETNAME>** - class=**<CLASSNAME>** --perm=**<P1>**,**<P2>**

**<SOURCENAME>** はソースの SELinux の種類、**<TARGETNAME>** はターゲットの SELinux の 種類、**<CLASSNAME>** はセキュリティークラスまたはオブジェクトクラスの名前、そして **<P1>** と **<P2>** はルール固有の権限です。

たとえば、SELinux denies cups-lpd read access to [cups.sock](https://access.redhat.com/solutions/5729251) in RHEL ソリューションの場合 は、以下を行います。

# sesearch -A --source=cupsd\_lpd\_t --target=cupsd\_var\_run\_t --class=sock\_file -perm=read allow cupsd\_lpd\_t cupsd\_var\_run\_t:sock\_file { append getattr open read write };

最後の行には、**read** 操作が含まれているはずです。

3. 関連するサービスが SELinux に制限されて実行されていることを確認します。

a. 関連するサービスに関連するプロセスを特定します。

\$ systemctl status **<service-name>**

b. 上記コマンドの出力でリスト表示されたプロセスの SELinux コンテキストを確認します。

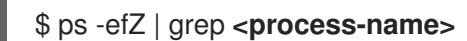

4. サービスが SELinux の拒否を引き起こさないことを確認します。

# ausearch -m AVC -i -ts recent <no matches>

**-i** オプションは、数値を人間が判読できるテキストに解析します。

#### 関連情報

● ナレッジベースの記事 How to create custom [SELinux](https://access.redhat.com/articles/5494701) policy module wisely

### 5.5. AUDIT ログの SELINUX 拒否

Linux Audit システムは、デフォルトで **/var/log/audit/audit.log** ファイルにログエントリーを保存しま す。

<span id="page-47-0"></span>SELinux 関連の記録のみをリスト表示するには、メッセージタイプパラメーターの **AVC** および **AVC\_USER** (並びに必要に応じたパラメーター) を付けて **ausearch** コマンドを実行します。

# ausearch -m AVC, USER\_AVC, SELINUX\_ERR, USER\_SELINUX\_ERR

Audit ログファイルの SELinux 拒否エントリーは次のようになります。

type=AVC msg=audit(1395177286.929:1638): avc: denied { read } for pid=6591 comm="httpd" name="webpages" dev="0:37" ino=2112 scontext=system\_u:system\_r:httpd\_t:s0 tcontext=system\_u:object\_r:nfs\_t:s0 tclass=dir

このエントリーで最も重要な部分は以下の通りです。

- **avc: denied** SELinux によって実行され、アクセスベクターキャッシュ (AVC) で記録される アクション
- **{read } 拒否の動作**
- **pid=6591** 拒否されたアクションの実行を試みたサブジェクトのプロセス ID
- comm="httpd" 分析しているプロセスを呼び出すのに使用されたコマンドの名前
- **httpd\_t** プロセスの SELinux タイプ
- **nfs t** プロセスのアクションに影響するオブジェクトの SELinux タイプ
- **tclass=dir** ターゲットオブジェクトクラス

このログエントリーは、以下のように解釈できます。

#### SELinux が、**nfs\_t**タイプのディレクトリーから読み込む PID 6591 および**httpd\_t** タイプの**httpd** プロ セスを拒否します。

Apache HTTP Server が Samba スイートのタイプでラベル付けされたディレクトリーにアクセスしよう とすると、以下の SELinux 拒否メッセージが発生します。

type=AVC msg=audit(1226874073.147:96): avc: denied { getattr } for pid=2465 comm="httpd" path="/var/www/html/file1" dev=dm-0 ino=284133 scontext=unconfined\_u:system\_r:httpd\_t:s0 tcontext=unconfined\_u:object\_r:samba\_share\_t:s0 tclass=file

- **{ getattr } getattr** エントリーは、ターゲットファイルのステータス情報をソースプロセスが 読み取ろうとしているのを示します。これは、ファイルを読み取る前に発生します。プロセス がファイルにアクセスし、適切なラベルがないため、SELinux はこのアクションを拒否しま す。一般的に表示されるパーミッションには、**getattr**、**read**、**write** などが含まれます。
- path="/var/www/html/file1" アクセスを試みたオブジェクト (ターゲット)へのパス。
- scontext="unconfined u:system r:httpd t:s0" 拒否されたアクションを試みたプロセス (ソース) の SELinux コンテキスト。この場合、Apache HTTP Server は **httpd\_t** タイプで実行 している SELinux コンテキストです。
- tcontext="unconfined u:object r:samba share t:s0" プロセスがアクセスを試みたオブ ジェクト (ターゲット) の SELinux コンテキストです。この例では、これが **file1** の SELinux コ ンテキストです。

この SELinux 拒否は、以下のように解釈できます。

SELinux は、**samba\_share\_t** タイプの**/var/www/html/file1**ファイルにアクセスする PID 2465 の**httpd** プロセスを拒否し、その他に許可するような設定がない場合は、**httpd\_t**ドメインで実行しているプロ セスにアクセスできません。

#### 関連情報

**auditd(8)** および **ausearch(8)** の man ページ

### 5.6. 関連情報

- CLI での基本的な SELinux [トラブルシューティング](https://access.redhat.com/articles/2191331)
- Fedora People [のプレゼンテーション](https://fedorapeople.org/~dwalsh/SELinux/Presentations/selinux_four_things.pdf) What is SELinux trying to tell me?The 4 key causes of SELinux エラー

### 第6章 MLS (MULTI-LEVEL SECURITY) の使用

Multi-Level Security (MLS) ポリシーは、米国のコミュニティーが最初に設計したクリアランスのレベ ル を使用します。MLS は、軍隊など、厳格に管理された環境での情報管理をベースにした、非常に限 定的なセキュリティー要件を満たしています。

MLS の使用は複雑で、一般的なユースケースのシナリオには適切にマッピングされません。

### 6.1. MULTI-LEVEL SECURITY (MLS)

Multi-Level Security (MLS) テクノロジーは、以下の情報セキュリティーレベルを使用して、データを 階層に分類します。

- [lowest] Unclassified
- [low] Confidential
- [high] Secret
- [highest] Top secret

デフォルトでは、MLS SELinux ポリシーは機密レベルを 16 個使用します。

- s0 は、最も機密レベルが低く、
- s15 は、最も機密レベルが高くなります。

MLS は特定の用語を使用して機密レベルに対応します。

- ユーザーおよびプロセスは サブジェクト と呼ばれ、その機密レベルは クリアランス と呼ばれ ます。
- システムのファイル、デバイス、およびその他のパッシブコンポーネントは オブジェクト と呼 ばれ、その機密レベルは 区分 と呼ばれます。

SELinux は Bell-La Padula Model(BLP) モデルを使用して、MLS を実装します。このモデルは、各サ ブジェクトおよびオブジェクトに割り当てられたラベルに基づいてシステム内で情報をフローする方法 を指定します。

BLP の基本的な原則はNo read up (NRU)、no write down (NWD)で、自分の機密レベルと同じかそれ 以下のファイルは読み取りだけでき、データは、低いレベルから高いレベルにしか流せず、反対方向に は流せません。

MLS SELinux ポリシー (RHEL 上の MLS の実装) では、書き込み等価を使用した Bell-La Padulaと呼 ばれる修正済みの原則を適用します。つまり、ユーザーは自分の機密レベル以下のファイルを読み取る ことができますが、書き込みは自分のレベルだけにしか不可能です。これにより、クリアランスが低い ユーザーがコンテンツを Top secret ファイルに書き込めないようにします。

たとえば、デフォルトではクリアランスレベル **s2** を持つユーザーには以下が適用されます。

- 機密レベルが **s0**、**s1**、および **s2** のファイルを読み取ることができます。
- 機密レベルが **s3** 以上のファイルを読み取ることはできません。
- 機密レベルが **s2** のファイルを変更できます。
- 機密レベルが **s2** 以外のファイルは変更できません。

#### 注記

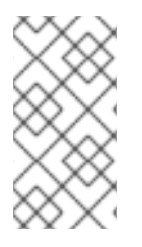

セキュリティー管理者は、システムの SELinux ポリシーを変更することで、この動作を 調整できます。たとえば、ユーザーがより低いレベルでファイルを変更できるようにす ることで、ファイルの機密レベルをユーザーのクリアランスレベルまで引き上げること ができます。

実際には、ユーザーは通常、**s1-s2** などの範囲のクリアランスレベルに割り当てられます。ユーザー は、自分の最大レベルよりも低い機密レベルのファイルの読み取りと、その範囲内の任意のファイルへ の書き込みが可能です。

たとえば、デフォルトではクリアランス範囲が **s1-s2** のユーザーには以下が適用されます。

- 機密レベル **s0** と **s1** のファイルを読み取ることができます。
- 機密レベル **s2** 以上のファイルを読み取ることはできません。
- 機密レベル **s1** のファイルを変更できます。
- 機密レベルが **s1** 以外のファイルは変更できません。
- 自分のクリアランスレベルを s2 に変更できます。

MLS 環境における非特権ユーザーのセキュリティーコンテキストは次のとおりです。

user\_u:user\_r:user\_t:s1

ここでは、以下のようになります。

#### **user\_u**

SELinux ユーザーです。

#### **user\_r**

SELinux ロールです。

#### **user\_t**

SELinux タイプです。

#### **s1**

MLS 機密レベルの範囲です。

システムは、MLS アクセス制御ルールと従来のファイルアクセスパーミッションを常に組み合わせま す。たとえば、セキュリティーレベルが Secret のユーザーが、DAC (Discretionary Access Control) を 使用して他のユーザーによるファイルへのアクセスをブロックした場合に、Top Secret のユーザーはそ のファイルにアクセスできなくなります。セキュリティーのクリアランスが高くても、ユーザーはファ イルシステム全体を自動的に閲覧できません。

トップレベルの許可があるユーザーは、マルチレベルのシステムで自動的に管理者権限を取得しませ ん。システムに関するすべての機密情報にアクセスできる場合もありますが、これは管理者権限を持つ こととは異なります。

さらに、管理者権限があっても機密情報にアクセスできるわけではありません。たとえば、**root** として ログインした場合でも、Top secret 情報を読み込めません。

カテゴリーを使用して MLS システム内でアクセスをさらに調整できます。Multi-Category Security (MCS) を使用すると、プロジェクトや部門などのカテゴリーを定義でき、ユーザーは割り当てられたカ [テゴリーのファイルにしかアクセスできません。詳細は、](#page-69-0)Using Multi-Category Security (MCS) for

data confidentiality を参照してください。

### 6.2. MLS の SELINUX ロール

SELinux ポリシーは、各 Linux ユーザーを SELinux ユーザーにマッピングします。これにより、Linux ユーザーは SELinux ユーザーの制限を継承できます。

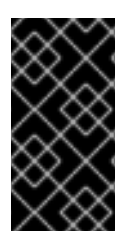

#### 重要

MLS ポリシーには、制限なしのユーザー、タイプおよびロールなど、**Unconfined** モ ジュールは含まれません。そのため、**root** など制限のないユーザーは、すべてのオブ ジェクトにアクセスして、ターゲットポリシーで実行可能なアクションをすべて実行で きるわけではありません。

ポリシーのブール値を調整することで、SELinux ポリシーの制限ユーザーの権限を、特定のニーズに合 わせてカスタマイズできます。**semanage boolean -l** コマンドを使用すると、このブール値の現在の状 態を確認できます。すべての SELinux ユーザー、SELinux ロール、および MLS/MCS レベルおよび範 囲を一覧表示するには、**root** で **semanage user -l** コマンドを使用します。

#### 表6.1 MLS での SELinux ユーザーのロール

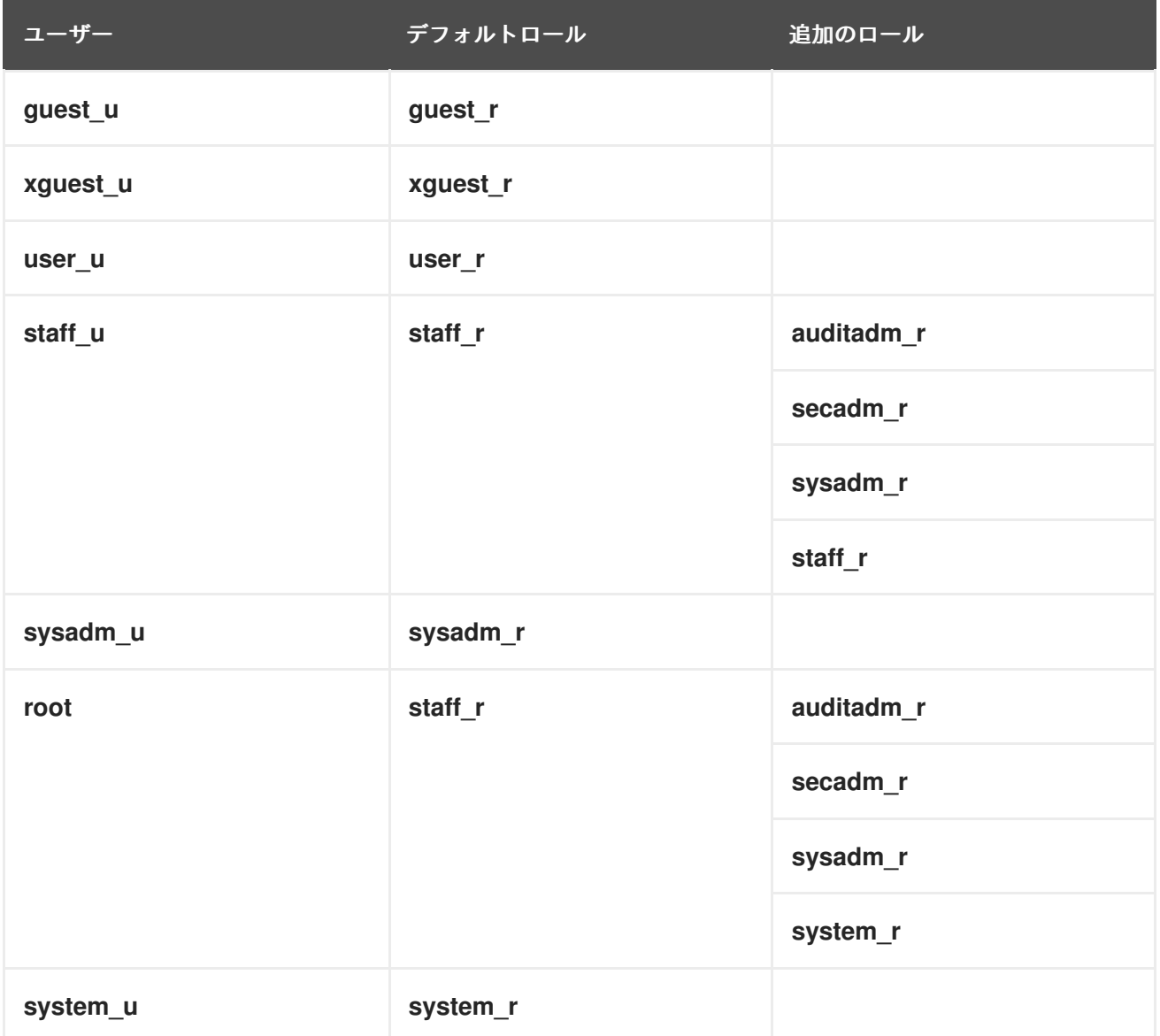

**system\_u** は、システムプロセスおよびオブジェクトの特別なユーザー ID であり、**system\_r** は関連付 けられたロールであることに注意してください。管理者は、この **system\_u** ユーザーと **system\_r** ロー ルを Linux ユーザーに関連付けることはできません。また、**unconfined\_u** および **root** は制限のない ユーザーです。このため、この SELinux ユーザーに関連付けられたロールは、以下の表の SELinux ロールの種類とアクセスには含まれていません。

各 SELinux ロールは SELinux のタイプに対応しており、特定のアクセス権限を提供します。

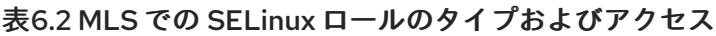

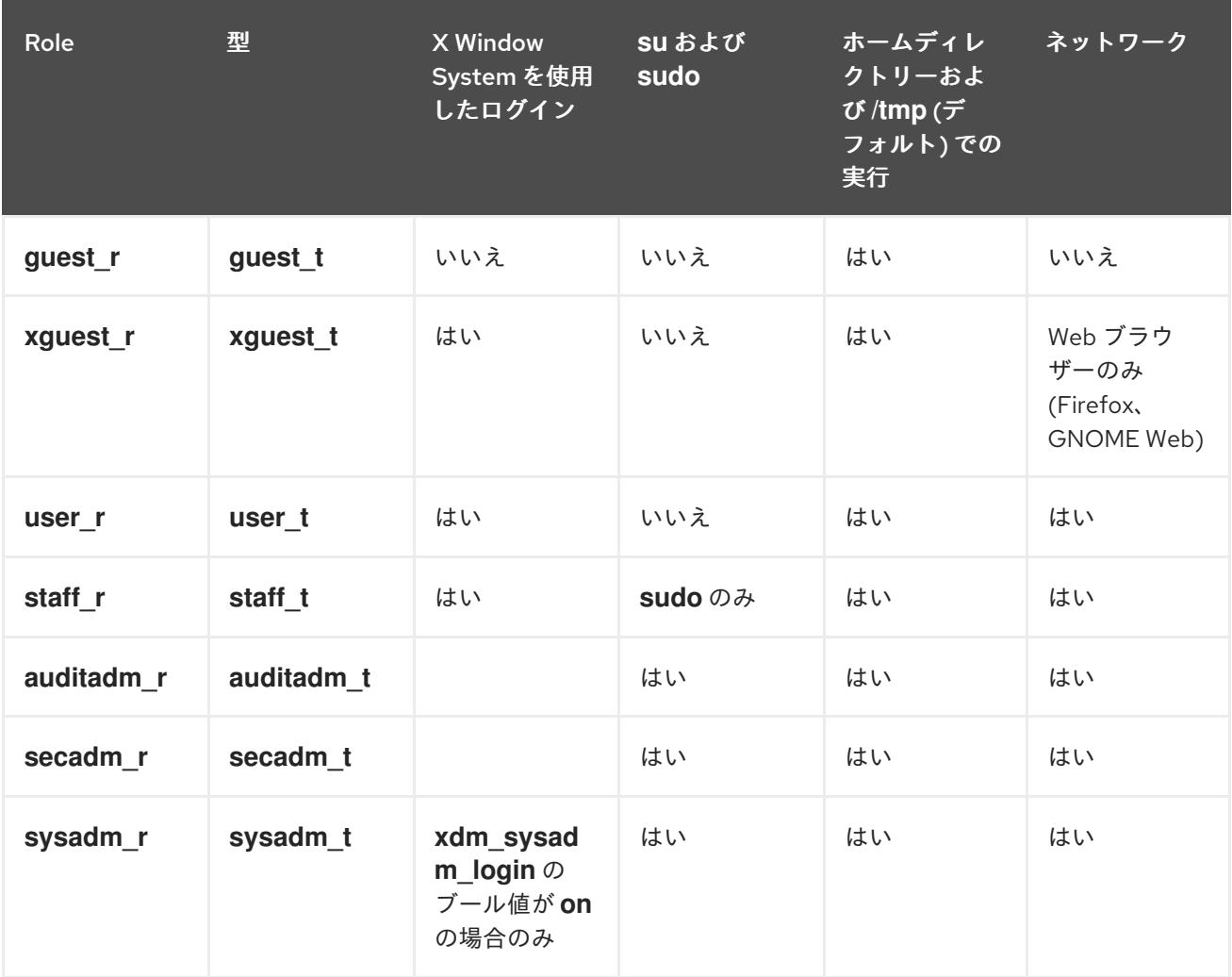

- デフォルトでは、sysadm rロールには secadm rロールの権限があります。つま り、**sysadm\_r** ロールを持つユーザーは、セキュリティーポリシーを管理できることを意味し ます。ユースケースが一致しない場合は、ポリシーの **sysadm\_secadm** を無効にすることで、 2 [つのロールを分離できます。追加情報は、「](#page-62-0)Separating system administration from security administration in MLS」 を参照してください。
- ログイン以外のロールの dbadm r、logadm r、および webadm r は、管理タスクのサブセッ トに使用できます。デフォルトでは、これらのロールは SELinux ユーザーに関連付けられてい ません。

### 6.3. SELINUX ポリシーの MLS への切り替え

SELinux ポリシーをターゲットの MLS (Multi-Level Security) から Multi-Level Security (MLS) に切り 替えるには、以下の手順に従います。

<span id="page-53-0"></span>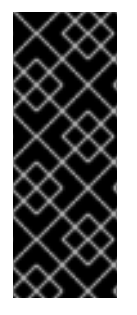

重要

Red Hat は、X Window System を実行しているシステムで MLS ポリシーを使用するこ とは推奨していません。さらに、MLS ラベルでファイルシステムのラベルを変更する と、制限のあるドメインにアクセスできなくなる可能性があるため、システムが正常に 起動しなくなる可能性があります。したがって、ファイルに再ラベルする前に、SELinux を Permissive モードに切り替えます。多くのシステムでは、MLS に移動後に SELinux の拒否が多く表示され、そのほとんどは修正するだけでは限りません。

#### 手順

1. **selinux-policy-mls** パッケージをインストールします。

# dnf install selinux-policy-mls

2. 任意のテキストエディターで **/etc/selinux/config** ファイルを開きます。以下に例を示します。

# vi /etc/selinux/config

3. SELinux モードを Enforcing から Permissive に変更し、ターゲットポリシーから MLS に切り替 えます。

SELINUX=permissive SELINUXTYPE=mls

変更を保存し、エディターを終了します。

4. MLS ポリシーを有効にする前に、MLS ラベルでファイルシステム上の各ファイルに再度ラベ ル付けする必要があります。

# fixfiles -F onboot System will relabel on next boot

5. システムを再起動します。

# reboot

6. SELinux 拒否を確認します。

# ausearch -m AVC, USER\_AVC, SELINUX\_ERR, USER\_SELINUX\_ERR -ts recent -i

上記のコマンドはすべてのシナリオに対応していないため、SELinux 拒否の識別、分析、修正 のガイダンスは SELinux [関連の問題のトラブルシューティング](https://access.redhat.com/documentation/ja-jp/red_hat_enterprise_linux/9/html/using_selinux/troubleshooting-problems-related-to-selinux_using-selinux) を参照してください。

7. システムに SELinux に関連する問題がないことを確認したら、**/etc/selinux/config** で該当する オプションを変更して、SELinux を Enforcing モードに切り替えます。

SELINUX=enforcing

8. システムを再起動します。

# reboot

システムが起動しなかったり、MLS に切り替えた後にログインできない場合 は、**enforcing=0** [パラメーターをカーネルコマンドラインに追加します。詳細は、シス](https://access.redhat.com/documentation/ja-jp/red_hat_enterprise_linux/9/html/using_selinux/changing-selinux-states-and-modes_using-selinux#changing-selinux-modes-at-boot-time_changing-selinux-states-and-modes) テムの起動時に SELinux モードの変更 を参照してください。

また、MLS では、**sysadm\_r** SELinux ロールにマッピングされた **root** ユーザーとしての SSH ログインは **staff\_r** で **root** としてログインするのとは異なります。MLS で初めてシ ステムを起動する前に、SELinux ブール値 **ssh\_sysadm\_login** を **1** に設定して、SSH ロ グインを **sysadm\_r** として許可することを検討してください。後で すでに MLS に存在 する **ssh\_sysadm\_login** を有効にするには、すでに MLS にいる場合、**root** として **staff\_r** ログインし、**newrole -r sysadm\_r** コマンドを使用して **sysadm\_r** で **root** に切 り替えてから、ブール値を **1** に設定します。

### 検証

1. SELinux が Enforcing モードで実行されていることを確認します。

# getenforce **Enforcing** 

重要

2. SELinux のステータスが **mls** の値を返すことを確認します。

# sestatus | grep mls Loaded policy name: mls

#### 関連情報

**fixfiles(8)**、**setsebool(8)**、および **ssh\_selinux(8)** の man ページ。

### 6.4. MLS でのユーザークリアランスの確立

SELinux ポリシーを MLS に切り替えた後に、制限のある SELinux ユーザーにマッピングすることで、 セキュリティークリアランスレベルをユーザーに割り当てる必要があります。デフォルトでは、セキュ リティークリアランスが指定されているユーザーには以下が適用されます。

- 機密レベルが高いオブジェクトを読み取ることはできません。
- 機密レベルが異なるオブジェクトに書き込むことはできません。

#### 前提条件

- SELinux ポリシーが mls に設定されている。
- SELinux モードが **Enforcing** に設定されている。
- **policycoreutils-python-utils** パッケージがインストールされている。
- SELinux の制限のあるユーザーに割り当てられているユーザー:
	- 非特権ユーザーの場合、**user\_u** (以下の手順では example\_user) に割り当てられます。
	- 特権ユーザーの場合、**staff\_u** (以下の手順では staff) に割り当てられます。

### <span id="page-55-0"></span>注記

MLS ポリシーがアクティブな時に、ユーザーが作成されていることを確認します。他の SELinux ポリシーで作成されたユーザーは MLS で使用できません。

#### 手順

1. オプション: SELinux ポリシーにエラーを追加しないようにするには、**Permissive** SELinux モードに切り替えてください。切り替えることでトラブルシューティングが容易になります。

# setenforce 0

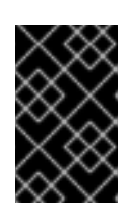

#### 重要

permissive モードでは、SELinux はアクティブなポリシーを有効せず、アクセス ベクターキャッシュ (AVC) メッセージをログに記録するだけです。このログ は、トラブルシューティングやデバッグに使用できます。

2. SELinux ユーザー **staff\_u** のクリアランスの範囲を定義します。たとえば、このコマンドは、 クリアランスの範囲を **s1** から **s15** に、デフォルトのクリアランスレベルを **s1** に設定します。

# semanage user -m -L **s1** -r **s1-s15 staff\_u**

3. ユーザーのホームディレクトリー用の SELinux ファイルコンテキスト設定エントリーを生成し ます。

# genhomedircon

4. ファイルセキュリティーコンテキストをデフォルトに復元します。

# restorecon -R -F -v /home/ Relabeled /home/staff from staff\_u:object\_r:user\_home\_dir\_t:s0 to staff\_u:object\_r:user\_home\_dir\_t:s1 Relabeled /home/staff/.bash\_logout from staff\_u:object\_r:user\_home\_t:s0 to staff\_u:object\_r:user\_home\_t:s1 Relabeled /home/staff/.bash\_profile from staff\_u:object\_r:user\_home\_t:s0 to staff\_u:object\_r:user\_home\_t:s1 Relabeled /home/staff/.bashrc from staff\_u:object\_r:user\_home\_t:s0 to staff\_u:object\_r:user\_home\_t:s1

5. ユーザーにクリアランスレベルを割り当てます。

# semanage login -m -r **s1 example\_user**

ここで、**s1** は、ユーザーに割り当てられたクリアランスレベルに置き換えます。

6. ユーザーのホームディレクトリーのラベルをユーザーのクリアランスレベルに付け直します。

# chcon -R -l **s1** /home/**example\_user**

7. オプション: SELinux モードを **Permissive** に切り替えた場合は、すべてが想定通りに動作する ことを確認したら、SELinux モードを **Enforcing** モードに戻します。

# setenforce 1

#### 検証手順

1. ユーザーが正しい SELinux ユーザーにマッピングされ、クリアランスレベルが正しく割り当て られていることを確認します。

# semanage login -l Login Name SELinux User MLS/MCS Range Service default user u s0-s0 example user user u
s<sup>1</sup> ...

- 2. MLS 内のユーザーとしてログインします。
- 3. ユーザーのセキュリティーレベルが正しく機能していることを確認します。

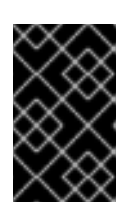

#### 重要

検証に使用するファイルには、設定が間違っており、ユーザーが実際に認証なし にファイルにアクセスできてしまう場合に備え、機密情報を含めないようにして ください。

- a. ユーザーが機密レベルの高いファイルを読み取れないことを確認します。
- b. ユーザーが同じ機密レベルのファイルに書き込めることを確認します。
- c. ユーザーが機密レベルの低いファイルを読み取れることを確認します。

#### 関連情報

- 「SELinux ポリシーの MLS [への切り替え」](#page-53-0)  $\bullet$
- 「新規ユーザーを SELinux [で制限されたユーザーとして追加する」](#page-29-0)
- 2章SELinux [のステータスおよびモードの変更](#page-17-0)
- 5章SELinux *[関連の問題のトラブルシューティング](#page-43-0)*
- ナレッジベースの記事 Basic SELinux [Troubleshooting](https://access.redhat.com/articles/2191331) in CLI

### 6.5. MLS で定義されたセキュリティー範囲内におけるユーザーのクリアラ ンスレベルの変更

Multi-Level Security (MLS) のユーザーとして、管理者が割り当てた範囲内で現在のクリアランスレベ ルを変更できます。範囲の上限を超えたり、範囲の下限を超えてレベルを下げることはできません。こ れにより、たとえば、機密レベルを最高のクリアランスレベルまで上げることなく、機密性の低いファ イルを変更できます。

たとえば、**s1-s3** の範囲に割り当てられたユーザーには以下が適用されます。

- **●** レベル s1、s2、および s3 に移行できます。
- **s1-s2** および **s2-s3** の範囲に切り換えることができます。

**s0-s3** または**s1-s4** の範囲に切り替えることはできません。

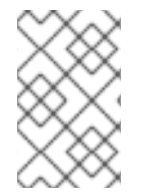

#### 注記

別のレベルに切り替えると、異なるクリアランスで新しいシェルが開きます。つまり、 下げる場合と同じ方法で元のクリアランスレベルに戻すことはできません。ただし、**exit** を入力すると、いつでも前のシェルに戻ることができます。

#### 前提条件

- SELinux ポリシーが mls に設定されている。
- SELinux モードが **enforcing** に設定されている。
- MLS クリアランスレベルの範囲に割り当てられたユーザーとしてログインできます。

#### 手順

1. セキュアな端末からユーザーとしてログインします。

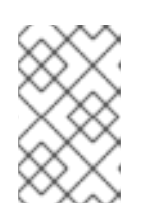

注記

セキュアな端末は、、**/etc/selinux/mls/contexts/securetty\_types** ファイルで定 義されています。デフォルトでは、コンソールはセキュアな端末ですが、SSH はセキュアではありません。

2. 現在のユーザーのセキュリティーコンテキストを確認します。

 $$$ id -Z user\_u:user\_r:user\_t:**s0-s2**

この例では、ユーザーは **user\_u** SELinux ユーザー、**user\_r** ロール、**user\_t** タイプ、**s0-s2** の MLS セキュリティーファイルに割り当てられます。

3. 現在のユーザーのセキュリティーコンテキストを確認します。

 $$$ id - $Z$ user\_u:user\_r:user\_t:**s1-s2**

4. ユーザーのクリアランス範囲内で別のセキュリティークリアランス範囲に切り替えます。

\$ newrole -l **s1**

最大が割り当てられた範囲以下の範囲に切り替えることができます。単一レベルの範囲を入力 すると、割り当てられた範囲の下限が変更されます。たとえば、範囲が **s0-s2** のユーザーとし て **newrole -l s1** を入力することは、**newrole -l s1-s2** を入力することに相当します。

#### 検証

1. 現在のユーザーのセキュリティーコンテキストを確認します。

 $$$ id - $Z$ user\_u:user\_r:user\_t:**s1-s2** 2. 現在のシェルを終了し、元の範囲で前のシェルに戻ります。

\$ exit

#### 関連情報

- 「MLS [でのユーザークリアランスの確立」](#page-55-0)
- **newrole(1)** の man page
- **securetty\_types (5)** man ページ

6.6. MLS におけるファイル機密レベルの引き上げ

デフォルトでは、MLS (Multi-Level Security) ユーザーはファイル機密レベルを高くすることはできま せん。ただし、セキュリティー管理者 (**secadm\_r**) は、システムの SELinux ポリシーにローカルモ ジュール **mlsfilewrite** を追加することで、デフォルトの動作を変更し、ユーザーによるファイルの機密 レベルの引き上げを許可できます。次に、ポリシーモジュールで定義された SELinux タイプに割り当て られたユーザーは、ファイルを変更することで、ファイルの分類レベルを引き上げることができます。 ユーザーがファイルを変更すると、ユーザーの現在のセキュリティー範囲の下限値までファイルの機密 性レベルが引き上げられます。

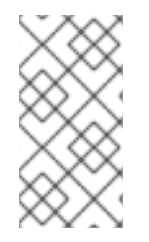

#### 注記

セキュリティー管理者は、**secadm\_r** ロールに割り当てられたユーザーとしてログイン すると、 **chcon -l s0 /path/to/file** コマンドを使用してファイルのセキュリティーレベル を変更できます。詳細は、「MLS [でのファイル機密レベルの変更」](#page-60-0) を参照してくださ い。

#### 前提条件

- SELinux ポリシーが mls に設定されている。
- SELinux モードが **Enforcing** に設定されている。
- **policycoreutils-python-utils** パッケージがインストールされている。
- **mlsfilewrite** ローカルモジュールが SELinux MLS ポリシーにインストールされている。
- MLS のユーザーとしてログインしている。つまり:
	- 定義済みのセキュリティー範囲に割り当てられている。以下の例は、セキュリティー範囲 が **s0-s2** のユーザーを示しています。
	- **mlsfilewrite** モジュールで定義されているのと同じ SELinux タイプに割り当てられてい る。この例では、**(typeattributeset mlsfilewrite (user\_t))** モジュールが必要です。

#### 手順

1. オプション: 現在のユーザーのセキュリティーコンテキストを表示します。

 $$$ id - $7$ user\_u:user\_r:user\_t:s0-s2 2. ユーザーの MLS クリアランス範囲の下位レベルを、ファイルに割り当てるレベルに変更しま す。

```
$ newrole -l s1-s2
```
3. オプション: 現在のユーザーのセキュリティーコンテキストを表示します。

```
$id -Z
user_u:user_r:user_t:s1-s2
```
4. オプション: ファイルのセキュリティーコンテキストを表示します。

\$ ls -Z **/path/to/file** user\_u:object\_r:user\_home\_t:s0 **/path/to/file**

5. ファイルを変更して、ファイルの機密レベルをユーザーのクリアランス範囲の下位レベルに変 更します。

\$ touch **/path/to/file**

重要

システムで **restorecon** コマンドを使用すると、分類レベルはデフォルト値に戻 ります。

6. オプション: シェルを終了して、ユーザーの以前のセキュリティー範囲に戻ります。

\$ exit

#### 検証

 $\bullet$ ファイルのセキュリティーコンテキストを表示します。

\$ ls -Z **/path/to/file** user\_u:object\_r:user\_home\_t:s1 **/path/to/file**

#### 関連情報

「MLS [ユーザーによる下位レベルのファイルの編集を許可」](#page-65-0).

### 6.7. MLS でのファイル機密レベルの変更

MLS SELinux ポリシーでは、ユーザーは自分の機密レベルのファイルしか変更できません。これは、ク リアランスレベルが低いユーザーに極秘情報が公開されないようにすること、またクリアランスレベル の低いユーザーが機密レベルの高いドキュメントを作成できないようにすることが目的です。ただし、 管理者は、ファイルをより高いレベルで処理するなど、ファイル区分を手動で増やすことができます。

#### 前提条件

- SELinux ポリシーが mls に設定されている。
- SELinux モードが Enforcing に設定されている。
- <span id="page-60-0"></span>セキュリティー管理者権限が割り当てられている。以下のいずれかに割り当てます。
	- **secadm\_r** ロール。
	- **sysadm\_secadm** モジュールが有効になっている場合は、**sysadm\_r** ロー ル。**sysadm\_secadm** モジュールはデフォルトで有効になっています。
- **policycoreutils-python-utils** パッケージがインストールされている。
- [クリアランスレベルが割り当てられているユーザー。詳細は、](#page-55-0)Establishing user clearance levels in MLS を参照してください。 この例では、**User1** のクリアランスレベルは **s1** です。
- 区分レベルが割り当てられ、アクセスできるファイル。 この例では、**/path/to/file** の区分レベルは **s1** です。

#### 手順

1. ファイルの区分レベルを確認します。

# ls -lZ **/path/to/file** -rw-r-----. 1 User1 User1 user\_u:object\_r:user\_home\_t:s1 0 12. Feb 10:43 **/path/to/file**

2. ファイルのデフォルトの区分レベルを変更します。

# semanage fcontext -a -r **s2 /path/to/file**

3. ファイルの SELinux コンテキストのラベルを強制的につけ直します。

# restorecon -F -v **/path/to/file** Relabeled **/path/to/file** from user\_u:object\_r:user\_home\_t:s1 to user\_u:object\_r:user\_home\_t:s2

#### 検証

1. ファイルの区分レベルを確認します。

# ls -lZ **/path/to/file** -rw-r-----. 1 User1 User1 user\_u:object\_r:user\_home\_t:s2 0 12. Feb 10:53 **/path/to/file**

2. オプション: クリアランスが低いユーザーがファイルを読み込めないことを確認します。

\$ cat **/path/to/file** cat: file: Permission denied

#### 関連情報

「MLS [でのユーザークリアランスの確立」](#page-55-0)

### 6.8. SEPARATING SYSTEM ADMINISTRATION FROM SECURITY ADMINISTRATION IN MLS

デフォルトでは、**sysadm\_r** ロールには **secadm\_r** ロールの権限があります。つまり、**sysadm\_r** ロー

ルを持つユーザーは、セキュリティーポリシーを管理できることを意味します。セキュリティー認証の 制御を強化する必要がある場合は、Linux ユーザーを **secadm\_r** ロールに割り当て、SELinux ポリシー の **sysadm\_secadm** モジュールを無効にすることで、システム管理をセキュリティー管理から分離す ることができます。

#### 前提条件

- SELinux ポリシーが mls に設定されている。
- SELinux モードが **Enforcing** に設定されている。
- **policycoreutils-python-utils** パッケージがインストールされている。
- secadm rロールに割り当てられる Linux ユーザー。
	- ユーザーは、**staff\_u** SELinux ユーザーに割り当てられます。
	- このユーザーのパスワードが定義されています。

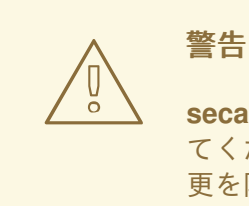

**secadm** ロールに割り当てられるユーザーでログインできることを確認し てください。そうでない場合は、システムの SELinux ポリシーの将来の変 更を防ぐことができます。

#### 手順

1. ユーザー向けに、新しい **sudoers** ファイルを **/etc/sudoers.d** ディレクトリーに作成します。

# visudo -f /etc/sudoers.d/**<sec\_adm\_user>**

**sudoers** ファイルを整理しておくには、**<sec\_adm\_user>** を **secadm** ロールに割り当てられ る Linux ユーザーに置き換えます。

2. **/etc/sudoers.d/<sec\_adm\_user>** ファイルに、以下の内容を追加します。

**<sec\_adm\_user>** ALL=(ALL) TYPE=secadm\_t ROLE=secadm\_r ALL

この行は、すべてのホスト上の **<secadmuser>** が、すべてのコマンドを実行することを許可 し、デフォルトでユーザーを **secadm** SELinux タイプとロールにマップします。

3. <sec\_adm\_user> ユーザーでログインします。

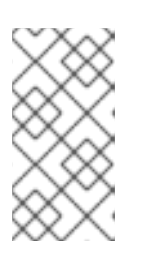

#### 注記

SELinux のコンテキスト (SELinux のユーザー、ロール、タイプで構成) が変更さ れていることを確認するために、**ssh**、コンソール、または **xdm** を使用してロ グインします。**su** および **sudo** などの他の方法では、SELinux コンテキスト全 体を変更することはできません。

<span id="page-62-0"></span>4. ユーザーのセキュリティーコンテキストを確認します。

```
$ id
uid=1000(<sec_adm_user>) gid=1000(<sec_adm_user>) groups=1000(<sec_adm_user>)
context=staff_u:staff_r:staff_t:s0-s15:c0.c1023
```
5. root ユーザーの対話型シェルを実行します。

\$ sudo -i [sudo] password for **<sec\_adm\_user>**:

6. 現在のユーザーのセキュリティーコンテキストを確認します。

# id

uid=0(root) gid=0(root) groups=0(root) context=staff\_u:secadm\_r:secadm\_t:s0-s15:c0.c1023

7. ポリシーから **sysadm\_secadm** モジュールを無効にします。

# semodule -d sysadm\_secadm

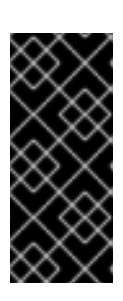

#### 重要

**semodule -r** コマンドを使用してシステムポリシーモジュールを削除する代わり に、**semodule -d** コマンドを使用します。**semodule -r** コマンドは、システムの ストレージからモジュールを削除します。これは、**selinux-policy-mls** パッケー ジを再インストールしないと、モジュールを再び読み込むことができないことを 意味します。

#### 検証

1. **secadm** ロールに割り当てられたユーザーとして、root ユーザーの対話型シェルで、セキュリ ティーポリシーデータにアクセスできることを確認します。

# seinfo -xt secadm\_t

Types: 1 type secadm\_t, can\_relabelto\_shadow\_passwords, (...) userdomain;

2. root シェルからログアウトします。

```
# logout
```
3. **<sec\_adm\_user>** ユーザーからログアウトします。

\$ logout Connection to localhost closed.

4. 現在のセキュリティーコンテキストを表示します。

#### # id

uid=0(root) gid=0(root) groups=0(root) context=root:sysadm\_r:sysadm\_t:s0-s15:c0.c1023

5. **sysadm\_secadm** モジュールの有効化を試してください。コマンドは失敗するはずです。

# semodule -e sysadm\_secadm SELinux: Could not load policy file /etc/selinux/mls/policy/policy.31: Permission denied /sbin/load\_policy: Can't load policy: Permission denied libsemanage.semanage\_reload\_policy: load\_policy returned error code 2. (No such file or directory). SELinux: Could not load policy file /etc/selinux/mls/policy/policy.31: Permission denied /sbin/load\_policy: Can't load policy: Permission denied libsemanage.semanage\_reload\_policy: load\_policy returned error code 2. (No such file or directory). semodule: Failed!

6. **sysadm\_t** SELinux タイプに関する詳細の表示を試してください。コマンドは失敗するはずで す。

# seinfo -xt sysadm\_t [Errno 13] Permission denied: '/sys/fs/selinux/policy'

### 6.9. MLS でのセキュアな端末の定義

SELinux ポリシーは、ユーザーが接続している端末のタイプをチェックし、特定の SELinux アプリケー ション (**newrole** など) の実行を安全な端末からのみ許可します。セキュアではない端末からこれを試 みると、エラーが発生します。**Error: you are not allowed to change levels on a non secure terminal;**.

**/etc/selinux/mls/contexts/securetty\_types** ファイルは、MLS (Multi-Level Security) ポリシーのセ キュアな端末を定義します。

ファイルのデフォルトコンテンツ:

console\_device\_t sysadm\_tty\_device\_t user\_tty\_device\_t staff\_tty\_device\_t auditadm\_tty\_device\_t secureadm\_tty\_device\_t

警告 

端末タイプをセキュアな端末リストに追加すると、システムがセキュリティーリス クにさらされる可能性があります。

前提条件

- SELinux ポリシーが mls に設定されている。
- すでにセキュアな端末から接続しているか、SELinux が Permissive モードである。
- セキュリティー管理者権限が割り当てられている。以下のいずれかに割り当てます。
	- **secadm\_r** ロール。
	- **sysadm\_secadm** モジュールが有効になっている場合は、**sysadm\_r** ロー ル。**sysadm\_secadm** モジュールはデフォルトで有効になっています。
- **policycoreutils-python-utils** パッケージがインストールされている。

#### 手順

1. 現在の端末タイプを確認します。

 $#$  ls -Z `tty` root:object\_r:user\_devpts\_t:s0 /dev/pts/0

この出力例では、**user\_devpts\_t** が現在の端末タイプです。

- 2. **/etc/selinux/mls/contexts/securetty\_types** ファイルの新しい行に、関連する SELinux タイプ を追加します。
- 3. オプション: SELinux を Enforcing モードに切り替えます。

# setenforce 1

#### 検証

**/etc/selinux/mls/contexts/securetty\_types** ファイルに追加した、以前はセキュアでなかった 端末からログインします。

#### 関連情報

● **securetty types (5)** man ページ

### 6.10. MLS ユーザーによる下位レベルのファイルの編集を許可

デフォルトでは、MLS ユーザーは、クリアランス範囲の下限値を下回る機密レベルのファイルに書き 込むことはできません。シナリオで、ユーザーによる下位レベルのファイルの編集を許可する必要があ る場合は、ローカル SELinux モジュールを作成することで実行できます。ただし、ファイルへの書き込 みにより、機密レベルがユーザーの現在の範囲の下限まで上昇します増加します。

#### 前提条件

- SELinux ポリシーが mls に設定されている。
- SELinux モードが **Enforcing** に設定されている。
- **policycoreutils-python-utils** パッケージがインストールされている。
- 検証用の setools-console パッケージおよび audit パッケージ。

#### 手順

<span id="page-65-0"></span>1. オプション: トラブルシューティングを実施しやすくするために、Permissive モードに切り替え ます。

# setenforce 0

2. **~/local\_mlsfilewrite.cil** などのテキストエディターで新しい **.cil** ファイルを開き、以下のカス タムルールを挿入します。

(typeattributeset mlsfilewrite (staff t))

**staff\_t** は、別の SELinux タイプに置き換えることができます。ここで SELinux タイプを指定す ることで、下位レベルのファイルを編集できる SELinux ロールを制御できます。

ローカルモジュールをより適切に整理するには、ローカル SELinux ポリシーモジュール名で接 頭辞 **local\_** を使用します。

3. ポリシーモジュールをインストールします。

# semodule -i ~/**local\_mlsfilewrite**.cil

#### 注記

ローカルポリシーモジュールを削除するには、**semodule -r ~/local\_mlsfilewrite** を使用します。モジュール名を参照する場合は、接頭辞 **.cil** なしで参照する必要がある点に注意してください。

4. オプション: 以前に permissive モードに戻した場合は、enforcing モードに戻ります。

# setenforce 1

#### 検証

1. インストールされている SELinux モジュールのリストでローカルモジュールを検索します。

# semodule -lfull | grep "local\_mls" 400 local\_mlsfilewrite cil

ローカルモジュールの優先度は **400** であるため、**semodule -lfull | grep -v ^100** コマンドを使 用してリスト表示することもできます。

- 2. カスタムルールで定義されているタイプ (staff t など) に割り当てられたユーザーとしてログイ ンします。
- 3. 機密レベルが低いファイルに書き込みを試みます。これにより、ファイルの区分レベルがユー ザーのクリアランスレベルまで上昇します。

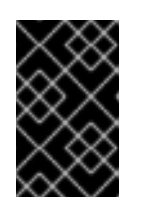

#### 重要

検証に使用するファイルには、設定が間違っており、ユーザーが実際に認証なし にファイルにアクセスできてしまう場合に備え、機密情報を含めないようにして ください。

## 第7章 データの機密性に MCS (MULTI-CATEGORY SECURITY) を使用する

MCS を使用すると、データのカテゴリーを分類し、特定のプロセスやユーザーに特定のカテゴリーへ のアクセスを許可することで、システムのデータの機密性を高めることができます。

### 7.1. MULTI-CATEGORY SECURITY (MCS)

MCS (Multi-Category Security) は、プロセスおよびファイルに割り当てられたカテゴリーを使用する アクセス制御メカニズムです。その後、同じカテゴリーに割り当てられているプロセスのみがファイル にアクセスできます。MCS の目的は、システムでデータの機密性を維持することです。

MCS カテゴリーは、**c0** から **c1023** までの値で定義されますが、"Personnel"、"ProjectX"、または "ProjectX.Personnel" のように、カテゴリーごと、またはカテゴリーの組み合わせに対して、テキスト ラベルを定義することもできます。その後、**mcstrans** (MCS Translation Service) では、カテゴリー値 を、システムの入出力内の適切なラベルに置き換え、カテゴリー値の代わりにこれらのラベルを使用で きるようにします。

ユーザーは、カテゴリーに割り当てられているときに、割り当てられているカテゴリーのいずれかで ファイルにラベルを付けることができます。

MCS は単純な原則に基づいて動作します。ファイルにアクセスするには、ファイルに割り当てられた すべてのカテゴリーにユーザーを割り当てる必要があります。MCS チェックは、通常の Linux DAC (Discretionary Access Control) ルールおよび SELinux TE (Type Enforcement) ルールの後に適用される ため、既存のセキュリティー設定をさらに制限する必要があります。

#### Multi-Level Security 内の MCS

MCS は、単独で非階層システムとして使用することも、マルチレベルセキュリティー (MLS) と組み合 わせて、階層システム内の非階層レイヤーとして使用することもできます。

MLS 内の MCS の例を以下に示します。ファイルが以下のように分類されます。

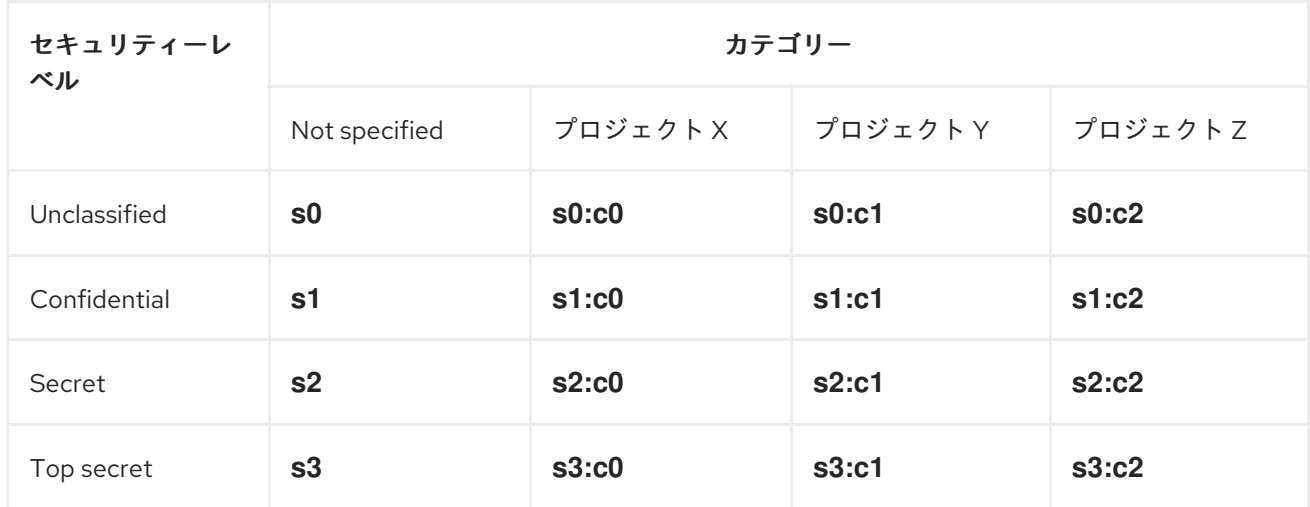

#### 表7.1 セキュリティーレベルとカテゴリーの組み合わせの例

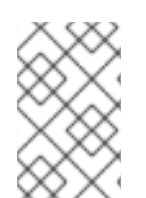

#### 注記

範囲が **s0: c0.1023** のユーザーは、DAC や Type Enforcement ポリシールールなどの他 のセキュリティーメカニズムでアクセスが禁止されていない限り、レベル **s0** のすべての カテゴリーに割り当てられたすべてのファイルにアクセスできます。

ファイルまたはプロセスのセキュリティーコンテキストは、以下の組み合わせになります。

- SELinux ユーザー
- SFI inux ロール
- SELinux タイプ
- MLS 機密レベル
- MCS カテゴリー

たとえば、MLS/MCS 環境で、機密レベル 1 およびカテゴリー 2 にアクセスできる非特権ユーザーに は、以下の SELinux コンテキストを持つことができます。

user\_u:user\_r:user\_t:s1:c2

#### 関連情報

Using [Multi-Level](https://access.redhat.com/documentation/ja-jp/red_hat_enterprise_linux/9/html-single/using_selinux/index#using-multi-level-security-mls_using-selinux) Security (MLS) .

### 7.2. データの機密性にマルチカテゴリーセキュリティーを設定

デフォルトでは、Multi-Category Security (MCS) は、SELinux ポリシー **targeted** および **mls** でアク ティブになっていますが、ユーザーに対しては設定されていません。**targeted** ポリシーでは、MCS は 以下の場合にのみ設定されます。

- OpenShift
- $\bullet$  virt
- サンドボックス (sandbox)
- ネットワークラベリング
- コンテナー (**container-selinux**)

Type Enforcement に加え、MCS ルールで **user\_t** SELinux タイプを制約するルールを使用して、ロー カルの SELinux モジュールを作成することにより、ユーザーを分類するように MCS を設定できます。

# 警告

特定のファイルのカテゴリーを変更すると、一部のサービスが稼働しなくなる場合 があります。専門家でない場合は、Red Hat の営業担当者に連絡し、コンサルティ ングサービスを依頼してください。

#### 前提条件

- SELinux モードが **Enforcing** に設定されている。
- SELinux のポリシーは targeted または mls に設定されている。

**policycoreutils-python-utils** パッケージおよび **setools-console** パッケージがインストールさ れている。

#### 手順

1. 新しいファイルを作成します (例: **local\_mcs\_user.cil**)。

# vim local mcs user.cil

2. 以下のルールを挿入します。

(typeattributeset mcs\_constrained\_type (user\_t))

3. ポリシーモジュールをインストールします。

# semodule -i local\_mcs\_user.cil

#### 検証

各ユーザードメインに、すべてのコンポーネントの詳細を表示します。

# seinfo -xt user\_t

#### Types: 1

type user t, application domain type, nsswitch domain, corenet unlabeled type, domain, kernel\_system\_state\_reader, mcs\_constrained\_type, netlabel\_peer\_type, privfd, process\_user\_target, scsi\_generic\_read, scsi\_generic\_write, syslog\_client\_type, pcmcia\_typeattr\_1, user\_usertype, login\_userdomain, userdomain, unpriv\_userdomain, userdom\_home\_reader\_type, userdom\_filetrans\_type, xdmhomewriter, x\_userdomain, x\_domain, dridomain, xdrawable\_type, xcolormap\_type;

#### 関連情報

- **•** [Creating](https://access.redhat.com/documentation/ja-jp/red_hat_enterprise_linux/9/html/using_selinux/troubleshooting-problems-related-to-selinux_using-selinux#proc_creating-a-local-selinux-policy-module_troubleshooting-problems-related-to-selinux) a local SELinux policy module
- コンテナーのコンテキストでの MCS [の詳細については、ブログ記事](https://www.redhat.com/en/blog/how-selinux-separates-containers-using-multi-level-security) How SELinux separates containers using Multi-Level Security および Why you should be using Multi-Category Security for your Linux containers [を参照してください。](https://www.redhat.com/en/blog/why-you-should-be-using-multi-category-security-your-linux-containers)

### 7.3. MCS でのカテゴリーラベルの定義

**setrans.conf** ファイルを編集することで、MCS カテゴリーのラベル、または MCS カテゴリーと MLS レベルの組み合わせをシステムで管理および維持できます。このファイルでは、SELinux は、内部の機 密レベルとカテゴリーレベル、および人間が判読できるラベルとの間でマッピングを維持しています。

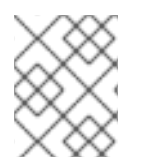

#### 注記

カテゴリーラベルは、ユーザーがカテゴリーを使いやすくするためだけのものです。 MCS は、ラベルを定義するかどうかに関係なく同じように機能します。

#### 前提条件

SELinux モードが **Enforcing** に設定されている。

- <span id="page-69-1"></span><span id="page-69-0"></span>SELinux のポリシーは **targeted** または **mls** に設定されている。
- **policycoreutils-python-utils** パッケージおよび **mcstrans** パッケージがインストールされてい る。

#### 手順

1. テキストエディターで **/etc/selinux/<selinuxpolicy>/setrans.conf** ファイルを編集して、既存 のカテゴリーを修正したり、カテゴリーを新たに作成したりできます。お使いの SELinux ポリ シーに応じて、<selinuxpolicy> を **targeted** または **mls** に置き換えます。以下に例を示しま す。

# vi /etc/selinux/targeted/setrans.conf

2. ポリシーの setrans.conf ファイルで、構文 s\_<security level> :c\_<category **number>\_=<category.name>** を使用して、シナリオで必要なカテゴリーの組み合わせを定義 します。以下に例を示します。

s0:c0=Marketing s0:c1=Finance s0:c2=Payroll s0:c3=Personnel

- カテゴリー番号は、**c0** から **c1023** まで使用できます。
- **targeted** ポリシーでは、**s0** セキュリティーレベルを使用します。
- **mls** ポリシーでは、機密レベルとカテゴリーの組み合わせにラベルを付けることができま す。
- 3. オプション: **setrans.conf** ファイル内で、MLS 機密レベルにラベルを付けることもできます。
- 4. ファイルを保存し、終了します。
- 5. 変更を有効にするには、MCS 変換サービスを再起動します。

# systemctl restart mcstrans

#### 検証

現在のカテゴリーを表示します。  $\bullet$ 

# chcat -L

上の例の出力は、以下となります。

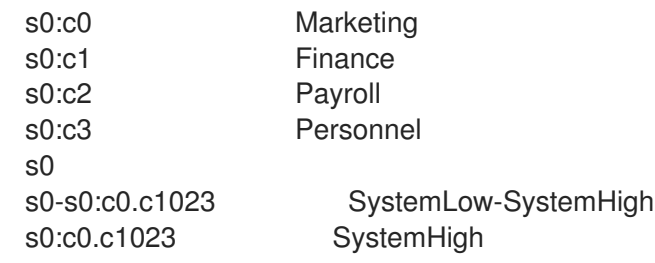

#### 関連情報

**● setrans.conf(5)** の man ページ

### <span id="page-70-0"></span>7.4. MCS でのユーザーへのカテゴリーの割り当て

Linux ユーザーにカテゴリーを割り当てることで、ユーザー認証を定義できます。カテゴリーが割り当 てられているユーザーは、ユーザーのカテゴリーのサブセットがあるファイルにアクセスして修正でき ます。また、ユーザーは自分が所有するファイルを、割り当てられたカテゴリーに割り当てることもで きます。

Linux ユーザーは、関連する SELinux ユーザーに定義されたセキュリティー範囲外のカテゴリーに割り 当てることはできません。

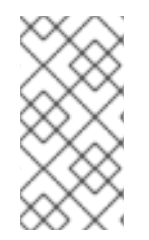

#### 注記

カテゴリーアクセスは、ログイン時に割り当てられます。そのため、ユーザーは再度ロ グインするまで、新しく割り当てられたカテゴリーにアクセスできません。同様に、カ テゴリーへのユーザーのアクセスを取り消した場合は、ユーザーが再度ログインしない と有効になりません。

#### 前提条件

- SELinux モードが **Enforcing** に設定されている。
- SELinux のポリシーは **targeted** または **mls** に設定されている。
- **policycoreutils-python-utils** パッケージがインストールされている。
- Linux ユーザーが SELinux で制限されたユーザーに割り当てられている。
	- 特権のないユーザーは、**user\_u** に割り当てられます。
	- 特権ユーザーは、**staff\_u** に割り当てられます。

#### 手順

1. SELinux ユーザーのセキュリティー範囲を定義します。

# semanage user -m -rs0:c0,c1-s0:c0.c9 **<user\_u>**

**setrans.conf** ファイルで定義されているように、**c0** から **c1023** までのカテゴリー番号または カテゴリーラベルを使用します。詳細は、MCS [でのカテゴリーラベルの定義](#page-69-1) を参照してくだ さい。

2. Linux ユーザーに MCS カテゴリーを割り当てます。指定できるのは、関連する SELinux ユー ザーに定義された範囲内でのみです。

# semanage login -m -rs0:c1 **<Linux.user1>**

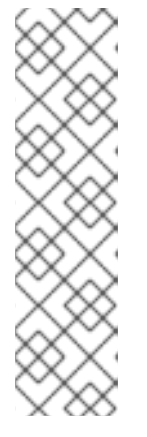

注記

**chcat** コマンドを使用して、Linux ユーザーにカテゴリーを追加または削除でき ます。以下の例では、**<category1>** を追加し、**<Linux.user1>** および **<Linux.user2>** から **<category2>** を削除します。

# chcat -l -- +**<category1>**,-**<category2> <Linux.user1>**,**<Linux.user2>**

**-<category>** 構文を使用する前に、コマンドラインで **--** を指定する必要があり ます。指定しないと、**chcat** コマンドは、カテゴリーの削除をコマンドオプショ ンであると誤って解釈します。

#### 検証

● Linux ユーザーに割り当てられているカテゴリーのリストを表示します。

# chcat -L -l **<Linux.user1>**,**<Linux.user2> <Linux.user1>**: **<category1>**,**<category2> <Linux.user2>**: **<category1>**,**<category2>**

#### 関連情報

**e** chcat(8)  $\oslash$  man  $\kappa$ - $\breve{\smile}$ 

7.5. MCS でのファイルへのカテゴリーの割り当て

カテゴリーをユーザーに割り当てるには、管理者特権が必要です。ユーザーはカテゴリーをファイルに 割り当てることができます。ファイルのカテゴリーを変更するには、そのファイルへのアクセス権が必 要です。ユーザーは、割り当てられているカテゴリーにのみファイルを割り当てることができます。

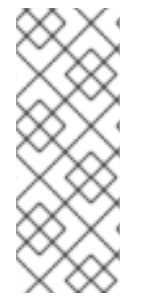

### 注記

このシステムは、カテゴリーアクセスルールと従来のファイルアクセス権限を組み合わ せています。たとえば、**bigfoot** のカテゴリーを持つユーザーが DAC (Discretionary Access Control) を使用して他のユーザーによるファイルへのアクセスをブロックする と、他の **bigfoot** ユーザーはそのファイルにアクセスできなくなります。利用可能なす べてのカテゴリーに割り当てられたユーザーは、ファイルシステム全体にアクセスでき ない場合があります。

#### 前提条件

- SELinux モードが **Enforcing** に設定されている。
- SELinux のポリシーは targeted または mls に設定されている。
- **policycoreutils-python-utils** パッケージがインストールされている。
- 以下に該当する Linux ユーザーのアクセスおよびパーミッション
	- SELinux ユーザーに割り当てられている。
	- [ファイルの割り当て先となるカテゴリーに割り当てられている。詳細は、](#page-70-0)MCS でユーザー へのカテゴリーの割り当て を参照してください。
- カテゴリーに追加するファイルへのアクセスと権限。
- 検証目的:このカテゴリーに割り当てられていない Linux ユーザーへのアクセスとパーミッショ ン

#### 手順

● カテゴリーをファイルに追加します。

\$ chcat -- +**<category1>**,+**<category2> <path/to/file1>**

**setrans.conf** ファイルで定義されているように、**c0** から **c1023** までのカテゴリー番号または カテゴリーラベルを使用します。詳細は、MCS [でのカテゴリーラベルの定義](#page-69-0) を参照してくだ さい。

同じ構文を使用して、ファイルからカテゴリーを削除できます。

\$ chcat -- -**<category1>**,-**<category2> <path/to/file1>**

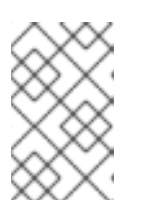

注記

カテゴリーを削除する場合は、コマンドラインで **--** を指定してから **-<category>** 構文を使用する必要があります。指定しないと、**chcat** コマンド は、カテゴリーの削除をコマンドオプションであると誤って解釈します。

## 検証

1. ファイルのセキュリティーコンテキストを表示して、カテゴリーが正しいことを確認します。

\$ ls -lZ **<path/to/file>** -rw-r--r-- <**LinuxUser1>** <Group1> root:object\_r:user\_home\_t:\_<sensitivity>\_:\_<category>\_ **<path/to/file>**

ファイルの特定のセキュリティーコンテキストは異なる場合があります。

2. オプション: ファイルと同じカテゴリーに割り当てられていない Linux ユーザーとしてログイン したときに、ファイルにアクセスしようとします。

\$ cat **<path/to/file>** cat: **<path/to/file>**: Permission Denied

#### 関連情報

**semanage(8)** および **chcat(8)**の man ページ

# 第8章 カスタム SELINUX ポリシーの作成

SELinux によって制限されたアプリケーションを実行するには、カスタムポリシーを作成して使用する 必要があります。

# 8.1. カスタム SELINUX ポリシーおよび関連ツール

SELinux セキュリティーポリシーは、SELinux ルールのコレクションです。ポリシーは、SELinux の中 核となるコンポーネントで、SELinux ユーザー空間ツールによりカーネルに読み込まれます。カーネル は、SELinux ポリシーを使用して、システム上のアクセス要求を評価します。デフォルトでは、 SELinux は、読み込んだポリシーで指定されたルールに対応するリクエストを除き、すべてのリクエス トを拒否します。

各 SELinux ポリシールールは、プロセスとシステムリソースとの対話を説明します。

ALLOW apache\_process apache\_log:FILE READ;

この例のルールは、以下のように読むことができます。Apache 処理は、そのロギングファイル を読み 取り できます。このルールでは、**apache\_process** と **apache\_log** が labels になります。SELinux セ キュリティーポリシーは、プロセスにラベルを割り当て、システムリソースに関係を定義します。これ により、ポリシーはオペレーティングシステムエンティティーを SELinux レイヤーにマッピングしま す。

SELinux ラベルは、**ext2** などのファイルシステムの拡張属性として保存されます。**getfattr** ユーティリ ティーまたは **ls -Z** コマンドを使用すると、これをリスト表示できます。以下に例を示します。

\$ ls -Z /etc/passwd system\_u:object\_r:passwd\_file\_t:s0 /etc/passwd

ここでの **system\_u** は SELinux ユーザーで、**object\_r** は SELinux ロールの例になりま す。**passwd\_file\_t** は SELinux ドメインです。

**selinux-policy** パッケージが提供するデフォルトの SELinux ポリシーには、Red Hat Enterprise Linux 9 の一部であるアプリケーションおよびデーモンのルールが含まれ、リポジトリーのパッケージにより提 供されます。このディストリビューションポリシーに記載されていないアプリケーションは、SELinux によって制限されません。これを変更するには、追加の定義およびルールが含まれるポリシーモジュー ルを使用してポリシーを変更する必要があります。

Red Hat Enterprise Linux 9 では、インストールした SELinux ポリシーに問い合わせ、**sepolicy** ツール を使用して新しいポリシーモジュールを生成できるようになります。**sepolicy** がポリシーモジュールと ともに生成するスクリプトには、**restorecon** ユーティリティーを使用するコマンドが常に含まれま す。このユーティリティーは、ファイルシステムの選択した部分で問題のラベル付けを行う基本的な ツールです。

#### 関連情報

- **sepolicy(8)** および **getfattr(1)** の man ページ
- ナレッジベースの記事 Quick start to write a custom [SELinux](https://access.redhat.com/articles/6999267) policy

# 8.2. カスタムアプリケーション用の SELINUX ポリシーの作成および実施

SELinux によってアプリケーションを制限することで、ホストシステムとユーザーのデータのセキュリ ティーを強化できます。各アプリケーションには特定の要件があるため、ユースケースに応じてこの手 順を変更してください。ここでは例として、単純なデーモンを制限する SELinux ポリシーを作成しま す。

### 前提条件

● selinux-policy-devel パッケージとその依存関係がシステムにインストールされている。

## 手順

- 1. この手順例では、**/var/log/messages** ファイルを開いて書き込みを行う簡単なデーモンを準備 します。
	- a. 新しいファイルを作成して、選択したテキストエディターで開きます。

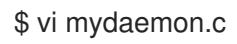

b. 以下のコードを挿入します。

```
#include <unistd.h>
#include <stdio.h>
FILE *f;
int main(void)
{
while(1) {
f = fopen("/var/log/messages","w");
     sleep(5);
     fclose(f);
  }
}
```
c. ファイルをコンパイルします。

\$ gcc -o mydaemon mydaemon.c

d. デーモンの **systemd** ユニットファイルを作成します。

\$ vi mydaemon.service [Unit] Description=Simple testing daemon

[Service] Type=simple ExecStart=/usr/local/bin/mydaemon

[Install] WantedBy=multi-user.target

e. デーモンをインストールして起動します。

# cp mydaemon /usr/local/bin/ # cp mydaemon.service /usr/lib/systemd/system # systemctl start mydaemon

# systemctl status mydaemon

● mydaemon.service - Simple testing daemon

Loaded: loaded (/usr/lib/systemd/system/mydaemon.service; disabled; vendor preset: disabled)

Active: active (running) since Sat 2020-05-23 16:56:01 CEST; 19s ago Main PID: 4117 (mydaemon) Tasks: 1

Memory: 148.0K

CGroup: /system.slice/mydaemon.service └─4117 /usr/local/bin/mydaemon

May 23 16:56:01 localhost.localdomain systemd[1]: Started Simple testing daemon.

f. 新しいデーモンが SELinux によって制限されていないことを確認します。

\$ ps -efZ | grep mydaemon system\_u:system\_r:unconfined\_service\_t:s0 root 4117 1 0 16:56 ? 00:00:00 /usr/local/bin/mydaemon

2. デーモンのカスタムポリシーを生成します。

\$ sepolicy generate --init /usr/local/bin/mydaemon Created the following files: /home/example.user/mysepol/mydaemon.te # Type Enforcement file /home/example.user/mysepol/mydaemon.if # Interface file /home/example.user/mysepol/mydaemon.fc # File Contexts file /home/example.user/mysepol/mydaemon\_selinux.spec # Spec file /home/example.user/mysepol/mydaemon.sh # Setup Script

3. 直前のコマンドで作成した設定スクリプトを使用して、新しいポリシーモジュールでシステム ポリシーを再構築します。

# ./mydaemon.sh Building and Loading Policy + make -f /usr/share/selinux/devel/Makefile mydaemon.pp Compiling targeted mydaemon module Creating targeted mydaemon.pp policy package rm tmp/mydaemon.mod.fc tmp/mydaemon.mod + /usr/sbin/semodule -i mydaemon.pp ...

**restorecon** コマンドを使用して、設定スクリプトがファイルシステムの対応する部分の再ラベ ル付けを行うことに注意してください。

restorecon -v /usr/local/bin/mydaemon /usr/lib/systemd/system

4. デーモンを再起動して、SELinux が制限のあるデーモンを実行していることを確認します。

# systemctl restart mydaemon \$ ps -efZ | grep mydaemon system\_u:system\_r:mydaemon\_t:s0 root 8150 1 0 17:18 ? 00:00:00 /usr/local/bin/mydaemon

5. デーモンは SELinux によって制限されているため、SELinux はこのデーモンが **/var/log/messages** にアクセスできないようにします。対応する拒否メッセージを表示しま す。

# ausearch -m AVC -ts recent

type=AVC msg=audit(1590247112.719:5935): avc: denied { open } for pid=8150 comm="mydaemon" path="/var/log/messages" dev="dm-0" ino=2430831 scontext=system\_u:system\_r:mydaemon\_t:s0 tcontext=unconfined\_u:object\_r:var\_log\_t:s0 tclass=file permissive=1 ...

6. **sealert** ツールを使用して追加情報を取得することもできます。

\$ sealert -l "\*"

...

SELinux is preventing mydaemon from open access on the file /var/log/messages.

\*\*\*\*\* Plugin catchall (100. confidence) suggests \*\*\*\*\*\*\*\*\*\*\*\*\*\*\*\*\*\*\*\*\*\*\*\*\*\*\*\*

If you believe that mydaemon should be allowed open access on the messages file by default.

Then you should report this as a bug.

You can generate a local policy module to allow this access. Do allow this access for now by executing: # ausearch -c 'mydaemon' --raw | audit2allow -M my-mydaemon

# semodule -X 300 -i my-mydaemon.pp

Additional Information:

```
Source Context system_u:system_r:mydaemon_t:s0
Target Context unconfined_u:object_r:var_log_t:s0
Target Context uncontitied_u.object_....<br>Target Objects /var/log/messages [ file ]
Source mydaemon
```

```
…
```
7. **audit2allow** ツールを使用して、変更を提案します。

```
$ ausearch -m AVC -ts recent | audit2allow -R
```
require { type mydaemon\_t; }

#============= mydaemon\_t ============== logging write generic logs(mydaemon\_t)

8. **audit2allow** が提案するルールは特定のケースでは正しくない可能性があるため、出力の一部 のみを使用して対応するポリシーインターフェイスを見つけます。**macro-expander** ツールを 使用して **logging\_write\_generic\_logs (mydaemon\_t)** マクロを検査し、マクロが提供するす べての許可ルールを確認します。

\$ macro-expander "logging\_write\_generic\_logs(mydaemon\_t)" allow mydaemon\_t var\_t:dir { getattr search open }; allow mydaemon\_t var\_log\_t:dir { getattr search open read lock ioctl }; allow mydaemon\_t var\_log\_t:dir { getattr search open };

allow mydaemon t var log t: file { open { getattr write append lock ioctl } }; allow mydaemon\_t var\_log\_t:dir { getattr search open }; allow mydaemon\_t var\_log\_t:lnk\_file { getattr read };

9. ここでは、提案されたインターフェイスを使用できます。このインターフェイスは、ログファ イルとその親ディレクトリーへの読み取りおよび書き込みアクセスのみを提供するためです。 Type Enforcement ファイルに対応するルールを追加します。

\$ echo "logging\_write\_generic\_logs(mydaemon\_t)" >> mydaemon.te

または、インターフェイスを使用する代わりに、このルールを追加することもできます。

\$ echo "allow mydaemon\_t var\_log\_t:file { open write getattr };" >> mydaemon.te

10. ポリシーを再インストールします。

# ./mydaemon.sh Building and Loading Policy + make -f /usr/share/selinux/devel/Makefile mydaemon.pp Compiling targeted mydaemon module Creating targeted mydaemon.pp policy package rm tmp/mydaemon.mod.fc tmp/mydaemon.mod + /usr/sbin/semodule -i mydaemon.pp ...

## 検証

1. アプリケーションが SELinux によって制限されて実行されていることを確認します。以下に例 を示します。

\$ ps -efZ | grep mydaemon system\_u:system\_r:mydaemon\_t:s0 root 8150 1 0 17:18 ? 00:00:00 /usr/local/bin/mydaemon

2. カスタムアプリケーションが SELinux 拒否を生じさせないことを確認します。

# ausearch -m AVC -ts recent <no matches>

#### 関連情報

- **sepolgen(8)**、**ausearch(8)**、**audit2allow(1)**、**audit2why(1)**、**sealert(8)**、および **restorecon(8)** の man ページ
- ナレッジベースの記事 Quick start to write a custom [SELinux](https://access.redhat.com/articles/6999267) policy

# 8.3. 関連情報

● SELinux [ポリシーワークショップ](http://redhatgov.io/workshops/selinux_policy/)

# 第9章 コンテナーの SELINUX ポリシーの作成

Red Hat Enterprise Linux 9 には、**udica** パッケージを使用して、コンテナーの SELinux ポリシーを生 成するツールが同梱されています。**udica** を使用すると、最適なセキュリティーポリシーを作成して、 ストレージ、デバイス、ネットワークなどのホストシステムリソースにコンテナーがアクセスする方法 を制御できます。これにより、セキュリティー違反に対してコンテナーのデプロイメントを強化でき、 規制コンプライアンスの実現や維持も簡単になります。

# 9.1. UDICA の SELINUX ポリシージェネレーターの概要

カスタムコンテナーの SELinux ポリシーの新規作成を簡素化するために、RHEL 9 には **udica** ユーティ リティーが用意されています。このツールを使用して、Linux の機能、マウントポイント、およびポー ト定義を含むコンテナーの JavaScript Object Notation (JSON) ファイルの検査に基づいてポリシーを 作成できます。したがって、ツールは、検査の結果を使用して生成されたルールと、指定された SELinux Common Intermediate Language (CIL) ブロックから継承されたルールを組み合わせます。

**udica** を使用してコンテナーの SELinux ポリシーを生成するプロセスには、以下の 3 つの主要な部分が あります。

- 1. JSON 形式のコンテナー仕様ファイルを解析する。
- 2. 最初の部分の結果に基づいて適切な許可ルールを見つける。
- 3. 最終的な SELinux ポリシーを生成する。

解析フェーズでは、**udica** が Linux 機能、ネットワークポート、およびマウントポイントを探します。

この結果に基づいて、**udica** はコンテナーに必要な Linux 機能を検出し、これらすべての機能を許可す る SELinux ルールを作成します。コンテナーが特定のポートにバインドする場合は、**udica** が SELinux ユーザー空間ライブラリーを使用して、検査対象のコンテナーが使用するポートの正しい SELinux ラベ ルを取得します。

その後、**udica** は、どのディレクトリーがホストからコンテナーのファイルシステムのネームスペース にマウントされているかを検出します。

CIL のブロック継承機能により、**udica** は SELinux のテンプレートを作成でき、特定のアクションに焦 点を当てた ルール を許可します。次に例を示します。

- ホームディレクトリーへのアクセスを許可する。
- ログファイルへのアクセスを許可する。
- Xserver との通信へのアクセスを許可する。

このようなテンプレートはブロックと呼ばれ、最終的な SELinux ポリシーはブロックをマージして作成 されます。

#### 関連情報

● Red Hat ブログ記事 Generate SELinux policies for [containers](https://www.redhat.com/en/blog/generate-selinux-policies-containers-with-udica) with udica

# 9.2. カスタムコンテナーの SELINUX ポリシーを作成して使用

カスタムコンテナーの SELinux セキュリティーポリシーを生成するには、以下の手順を行います。

光明力仙

#### 前提条件

- コンテナーを管理する **podman** ツールがインストールされている。そうでない場合は、**dnf install podman** を使用します。
- カスタムの Linux コンテナー この例では ubi8 です。

## 手順

1. **udica** パッケージをインストールします。

# dnf install -y udica

**udica** を含むコンテナーソフトウェアパッケージセットを提供する **container-tools** モジュール をインストールします。

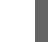

# dnf module install -y container-tools

2. **/home** ディレクトリーを読み取り権限でマウントする ubi8 コンテナーと、読み取りおよび書 き込みの権限で **/var/spool** ディレクトリーをマウントします。コンテナーはポート 21 を公開 します。

# podman run --env container=podman -v **/home:/home:ro** -v **/var/spool:/var/spool:rw** -p **21:21** -it **ubi8 bash**

コンテナーは、SELinux のタイプが **container\_t** で実行されることに注意してください。この タイプは、SELinux ポリシー内のすべてのコンテナーの汎用ドメインであり、シナリオに対し て厳密すぎるか緩すぎる可能性があります。

3. 新しいターミナルを開き、**podman ps** コマンドを入力して、コンテナーの ID を取得します。

# podman ps CONTAINER ID IMAGE COMMAND CREATED STATUS PORTS NAMES 37a3635afb8f registry.access.redhat.com/ubi8:latest bash 15 minutes ago Up 15 minutes ago beuristic lewin

4. コンテナーの JSON ファイルを作成し、**udica** を使用して JSON ファイルの情報に基づいてポ リシーモジュールを作成します。

# podman inspect **37a3635afb8f** > **container.json** # udica -j **container.json my\_container** Policy my\_container with container id 37a3635afb8f created! [...]

または、次のようになります。

# podman inspect **37a3635afb8f** | udica **my\_container** Policy my\_container with container id 37a3635afb8f created!

Please load these modules using: # semodule -i my\_container.cil /usr/share/udica/templates/{base\_container.cil,net\_container.cil,home\_container.cil}

Restart the container with: "--security-opt label=type:my\_container.process" parameter

5. 前の手順の **udica** の出力で提案されているように、ポリシーモジュールを読み込みます。

# semodule -i **my\_container.cil** /usr/share/udica/templates/{base\_container.cil,net\_container.cil,home\_container.cil}

6. コンテナーを停止し、**--security-opt label=type:my\_container.process** オプションを使用し て再起動します。

# podman stop **37a3635afb8f** # podman run --security-opt label=type:**my\_container**.process -v **/home:/home:ro** -v **/var/spool:/var/spool:rw** -p **21:21** -it **ubi8 bash**

## 検証

m.

1. コンテナーが、**my\_container.process** タイプで実行されることを確認します。

# ps -efZ | grep **my\_container**.process unconfined\_u:system\_r:container\_runtime\_t:s0-s0:c0.c1023 root 2275 434 1 13:49 pts/1 00:00:00 podman run --security-opt label=type:my\_container.process -v /home:/home:ro -v /var/spool:/var/spool:rw -p 21:21 -it ubi8 bash system\_u:system\_r:my\_container.process:s0:c270,c963 root 2317 2305 0 13:49 pts/0 00:00:00 bash

2. SELinux が、マウントポイント **/home** および **/var/spool** へのアクセスを許可していることを確 認します。

[root@**37a3635afb8f** /]# cd /home [root@37a3635afb8f home]# ls **username** [root@37a3635afb8f ~]# cd /var/spool/ [root@37a3635afb8f spool]# touch test [root@37a3635afb8f spool]#

3. SELinux がポート 21 へのバインドのみを許可していることを確認します。

[root@37a3635afb8f /]# dnf install nmap-ncat [root@37a3635afb8f /]# nc -lvp 21 ... Ncat: Listening on :::21 Ncat: Listening on 0.0.0.0:21  $^{\wedge}C$ [root@37a3635afb8f /]# nc -lvp 80 ... Ncat: bind to :::80: Permission denied. QUITTING.

関連情報

- **udica(8)** および **podman(1)** の man ページ
- [コンテナーの構築、実行、および管理](https://access.redhat.com/documentation/ja-jp/red_hat_enterprise_linux/9/html/building_running_and_managing_containers/)

# 9.3. 関連情報

● udica - コンテナーの SELinux [ポリシーの生成](https://github.com/containers/udica#creating-selinux-policy-for-container)

# 第10章 複数のシステムへの同じ SELINUX 設定のデプロイメント

次のいずれかの方法を使用して、検証済みの SELinux 設定を複数のシステムにデプロイできます。

- RHEL システムロールおよび Ansible の使用
- スクリプトで **semanage** の export コマンドおよび import コマンドの使用

# 10.1. **SELINUX** RHEL システムロールの概要

RHEL システムロールは、複数の RHEL システムをリモートで管理するための一貫した設定インター フェイスを提供する Ansible ロールおよびモジュールのコレクションです。**selinux** RHEL システムロー ルを使用すると、次のアクションを実行できます。

- SELinux ブール値、ファイルコンテキスト、ポート、およびログインに関連するローカルポリ シーの変更を消去します。
- SELinux ポリシーブール値、ファイルコンテキスト、ポート、およびログインの設定
- 指定されたファイルまたはディレクトリーでファイルコンテキストを復元します。
- SELinux モジュールの管理

**rhel-system-roles** パッケージによりインストールされる **/usr/share/doc/rhel-systemroles/selinux/example-selinux-playbook.yml** のサンプル Playbook は、Enforcing モードでターゲッ トポリシーを設定する方法を示しています。Playbook は、複数のローカルポリシーの変更を適用 し、**tmp/test\_dir/** ディレクトリーのファイルコンテキストを復元します。

## 関連情報

- **/usr/share/ansible/roles/rhel-system-roles.selinux/README.md** ファイル
- **/usr/share/doc/rhel-system-roles/selinux/** ディレクトリー

10.2. **SELINUX** RHEL システムロールを使用して複数のシステムに SELINUX 設定を適用する

**selinux** RHEL システムロールを使用すると、検証済みの SELinux 設定を使用して Ansible Playbook を 準備および適用できます。

#### 前提条件

- [制御ノードと管理ノードを準備している](https://access.redhat.com/documentation/ja-jp/red_hat_enterprise_linux/9/html/automating_system_administration_by_using_rhel_system_roles/assembly_preparing-a-control-node-and-managed-nodes-to-use-rhel-system-roles_automating-system-administration-by-using-rhel-system-roles)
- 管理対象ノードで Playbook を実行できるユーザーとしてコントロールノードにログインしてい る。
- 管理対象ノードへの接続に使用するアカウントに、そのノードに対する **sudo** 権限がある。

## 手順

1. Playbook を準備します。ゼロから準備するか、**rhel-system-roles** パッケージの一部としてイ ンストールされたサンプル Playbook を変更してください。

# **cp /usr/share/doc/rhel-system-roles/selinux/example-selinux-playbook.yml <myselinux-playbook.yml>** # **vi <my-selinux-playbook.yml>**

2. シナリオに合わせて Playbook の内容を変更します。たとえば、次の部分では、システムが SELinux モジュール **selinux-local-1.pp** をインストールして有効にします。

selinux\_modules: - { path: "selinux-local-1.pp", priority: "400" }

- 3. 変更を保存し、テキストエディターを終了します。
- 4. Playbook の構文を検証します。

# **ansible-playbook <my-selinux-playbook.yml> --syntax-check**

このコマンドは構文を検証するだけであり、有効だが不適切な設定から保護するものではない ことに注意してください。

5. Playbook を実行します。

# **ansible-playbook <my-selinux-playbook.yml>**

#### 関連情報

- **/usr/share/ansible/roles/rhel-system-roles.selinux/README.md** ファイル
- **/usr/share/doc/rhel-system-roles/selinux/** ディレクトリー
- ナレッジベース記事 SELinux [hardening](https://access.redhat.com/articles/7047896) with Ansible

# 10.3. **SELINUX** RHEL システムロールを使用したポートの管理

**selinux** RHEL システムロールを使用すると、複数のシステムにわたる一貫した SELinux でのポートア クセス管理を自動化できます。これは、たとえば、Apache HTTP サーバーを別のポートでリッスンす るように設定する場合に役立ちます。これを実行するには、特定のポート番号に **http\_port\_t** SELinux タイプを割り当てる **selinux** RHEL システムロールを使用して Playbook を作成します。管理対象ノー ドで Playbook を実行すると、SELinux ポリシーで定義された特定のサービスがこのポートにアクセス できるようになります。

SELinux でのポートアクセス管理は、**seport** モジュール (ロール全体を使用するよりも高速) を使用す るか、**selinux** RHEL システムロール (SELinux 設定で他の変更も行う場合に便利) を使用することで自 動化できます。これらの方法は同等です。実際、**selinux** RHEL システムロールは、ポートを設定する ときに **seport** モジュールを使用します。どちらの方法も、管理対象ノードでコマンド **semanage port -a -t http\_port\_t -p tcp <port\_number>** を入力するのと同じ効果があります。

#### 前提条件

- [制御ノードと管理ノードを準備している](https://access.redhat.com/documentation/ja-jp/red_hat_enterprise_linux/9/html/automating_system_administration_by_using_rhel_system_roles/assembly_preparing-a-control-node-and-managed-nodes-to-use-rhel-system-roles_automating-system-administration-by-using-rhel-system-roles)
- 管理対象ノードで Playbook を実行できるユーザーとしてコントロールノードにログインしてい る。
- 管理対象ノードへの接続に使用するアカウントに、そのノードに対する **sudo** 権限がある。

オプション: **semanage** コマンドを使用してポートの状態を確認するには、**policycoreutilspython-utils** パッケージをインストールする必要があります。

# 手順

他の変更を加えずにポート番号だけを設定するには、**seport** モジュールを使用します。  $\bullet$ 

- name: Allow Apache to listen on tcp port <port\_number> community.general.seport: ports: **<port\_number>** proto: tcp setype: http\_port\_t state: present

**<port\_number>** は、**http\_port\_t** タイプを割り当てるポート番号に置き換えます。

● SELinux のその他のカスタマイズを伴うより複雑な設定を管理対象ノードに行う場合 は、**selinux** RHEL システムロールを使用します。Playbook ファイル (例: **~/playbook.yml**) を 作成し、次の内容を追加します。

```
---
- name: Modify SELinux port mapping example
 hosts: all
 vars:
  # Map tcp port <port_number> to the 'http_port_t' SELinux port type
  selinux_ports:
   - ports: <port_number>
     proto: tcp
     setype: http_port_t
     state: present
 tasks:
  - name: Include selinux role
   ansible.builtin.include_role:
     name: rhel-system-roles.selinux
```
**<port\_number>** は、**http\_port\_t** タイプを割り当てるポート番号に置き換えます。

## 検証

ポートが **http\_port\_t** タイプに割り当てられていることを確認します。  $\bullet$ 

# semanage port --list | grep http\_port\_t http\_port\_t tcp <port\_number>, 80, 81, 443, 488, 8008, 8009, 8443, 9000

が、アメリカのデータのデータのデータのデータのデータのデータのデータのシステムは、カスタムおよび検証された SELinux のデータのシステムは、カスタムおよび検証された SELinux 設定を転送する<br>SELinux のデータのシステム

#### 関連情報

- **/usr/share/ansible/roles/rhel-system-roles.selinux/README.md** ファイル
- **/usr/share/doc/rhel-system-roles/selinux/** ディレクトリー

10.4. SEMANAGE で別のシステムへの SELINUX 設定の転送

以下の手順に従って、RHEL 9 ベースのシステム間で、カスタムおよび検証された SELinux 設定を転送 します。

## 前提条件

**policycoreutils-python-utils** パッケージがシステムにインストールされている。

# 手順

1. 検証された SELinux 設定をエクスポートします。

# semanage export -f ./**my-selinux-settings.mod**

2. 設定を含むファイルを新しいシステムにコピーします。

# scp ./**my-selinux-settings.mod new-system-hostname**:

3. 新しいシステムにログインします。

\$ ssh root@**new-system-hostname**

4. 新しいシステムに設定をインポートします。

**new-system-hostname**# semanage import -f ./**my-selinux-settings.mod**

#### 関連情報

**semanage-export(8)** および **semanage-import(8)** の man ページ